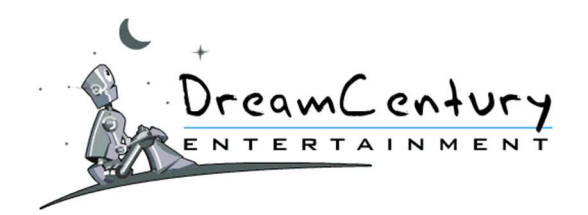

# **REGLEMENT GENERAL DU SITE MADWIN.COM**

# **Version du 31/05/2016**

# **1. Cadre juridique**

- **1.1.** La société DreamCentury Entertainment SARL, société à responsabilité limitée au capital de 137.204,10 euros, sise 7 rue Beaujon – 75008 PARIS, immatriculée au Registre du Commerce et des Sociétés de Paris sous le numéro B 434 076 899 (ci-après désignée la "société organisatrice") propose, sur le site Internet MadWin accessible depuis l'url "http://www.MadWin.com", une plate-forme de divertissements et de jeux sans obligation d'achat et ce pour une durée indéterminée.
- **1.2.** Le site MadWin, ainsi que tous les droits qui lui sont rattachés, sont la propriété exclusive de la société DreamCentury Entertainment.
- **1.3.** Toutes les marques, logos et autres signes distinctifs reproduits sur le site MadWin, ainsi que sur les sites auxquels celui-ci permet l'accès par l'intermédiaire de liens hypertextes, sont la propriété exclusive de la société DreamCentury Entertainment et sont protégés à ce titre par les dispositions du Code de la Propriété Intellectuelle.

Toute utilisation et/ou reproduction non autorisée de ces marques, logos et signes constitue une contrefaçon passible de sanctions pénales.

- **1.4.** Les divertissements et jeux sans obligation d'achat proposés sur le site MadWin, ainsi que tous les droits qui leurs sont rattachés, sont la propriété exclusive de la société DreamCentury Entertainment.
- **1.5.** Tous les logiciels utilisés et textes, commentaires, illustrations ou images reproduits sur le site MadWin, ainsi que sur les sites auxquels celui-ci permet l'accès par l'intermédiaire de liens hypertextes, sont la propriété exclusive de la société DreamCentury Entertainment et sont protégés à ce titre par les dispositions du Code de la Propriété Intellectuelle.

Toute utilisation et/ou reproduction non autorisée de ces logiciels constitue une contrefaçon passible de sanctions pénales.

#### **2. Responsabilités et Réserves**

- **2.1.** La participation aux Jeux implique la connaissance et l'acceptation des caractéristiques et des limites du réseau, notamment en ce qui concerne les performances techniques, les temps de réponse pour consulter, interroger ou transférer des informations, l'absence de protection de certaines données contre des détournements éventuels et les risques de contamination par des éventuels virus circulant sur le réseau.
- **2.2.** La société organisatrice ne peut être tenue pour responsable du mauvais fonctionnement du ou des service(s) en ligne et/ou du Jeu pour un navigateur donné. La société organisatrice ne garantit pas que les services en ligne et/ou les jeux fonctionnent sans interruption ou qu'ils ne contiennent pas d'erreurs informatiques quelconques, ni que les défauts constatés seront corrigés.

**DR E A M CE N T U R Y E N T E R T A I N M E N T**

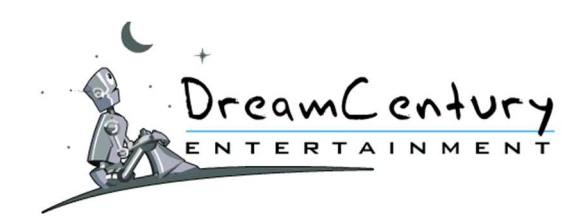

- **2.3.** En cas de dysfonctionnement technique du site ou des jeux, de quelque nature que ce soit et quelle qu'en soit la cause, la société organisatrice se réserve le droit, s'il y a lieu, d'invalider et/ou d'annuler l'ensemble des parties jouées durant la période au cours de laquelle ledit dysfonctionnement a eu lieu.
- **2.4.** La société organisatrice attire notamment l'attention des joueurs sur le fait que seront automatiquement considérées comme nulles toutes les parties de jeu jouées dès lors qu'un ou plusieurs éléments du jeu ferai(en)t apparaître une dotation ou un coût disproportionnés au regard du fonctionnement normal du jeu – le gain éventuel de cette dotation étant par conséquent également annulé.

Aucune réclamation ne sera acceptée à ce titre.

**2.5.** La société organisatrice ne pourra être tenue responsable si les données relatives à l'inscription d'un joueur ne lui parvenaient pas pour quelque raison que ce soit, ce dont elle ne pourrait être tenue responsable (par exemple, un problème de connexion au réseau, une défaillance momentanée des serveurs pour une raison quelconque, etc.).

La société organisatrice ne pourra être tenue responsable si les données relatives à l'inscription d'un joueur lui arrivaient illisibles ou impossible à traiter pour quelque raison que ce soit, dont elle ne pourrait être tenue responsable (par exemple, si le joueur possède un matériel informatique, un environnement logiciel ou un terminal mobile inadéquat pour son inscription, etc.).

**2.6.** La société organisatrice ne pourra être tenue responsable d'aucun préjudice de quelque nature que ce soit (personnel, physique, matériel, financier ou autre) qui surviendrait à l'occasion de la participation d'un joueur aux jeux.

# **3. Modalités d'inscription**

- **3.1.** MadWin est uniquement accessible aux personnes physiques âgées de 18 ans et plus, hors collaborateurs, membres de leurs familles et partenaires de DreamCentury Entertainment.
- **3.2.** MadWin se réserve le droit de refuser l'inscription de toute personne, notamment d'anciens membres et/ou membres de sa famille ou proches à sa seule discrétion.
- **3.3.** Toute personne souhaitant devenir membre du site MadWin s'engage à remplir en bonne et due forme le formulaire d'inscription en fournissant des informations personnelles (nom et prénom) et des coordonnées exactes. Les Nom, Prénom, Sexe et Pays du joueur sont des données non modifiables.
- **3.4.** Il ne sera accepté qu'une seule inscription sur le site MadWin par personne (même nom, même prénom, même adresse). La société organisatrice pourra, à tout moment, demander au joueur d'envoyer la photocopie d'une pièce d'identité et un justificatif de domicile de moins de 3 mois afin de s'assurer de l'exactitude des informations saisies par le joueur au moment de son inscription et, en particulier, de l'âge du joueur. Toute personne ayant au moins deux comptes valides sur MadWin, à savoir non bloqués ou fermés par l'utilisateur ou la société Organisatrice, est en infraction au présent règlement pour cause de multi-

compte.

- **3.5.** MadWin se réserve le droit de refuser la ré-inscription d'un joueur et/ou d'un membre de sa famille ou proches si le joueur a déjà vu son compte bloqué au moins une fois pour multi-compte ou toute autre raison. Un membre de la famille ou proche s'entend par :
	- **3.5.1.** Toute personne ayant le même nom de famille que le joueur et au moins une adresse IP en commun avec le joueur.

#### **DR E A M CE N T U R Y E N T E R T A I N M E N T**

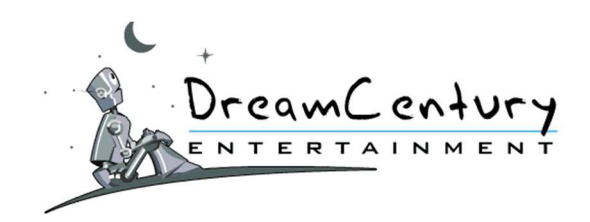

- **3.5.2.** Toute personne ayant la même adresse que le joueur et au moins une adresse IP en commun avec le joueur.
- **3.6.** L'inscription sur le site MadWin est limitée à certains pays dont la liste est régulièrement mise à jour. Elle est disponible sur la fenêtre d'inscription au site MadWin.
- **3.7.** Toute inscription effectuée en violation des dispositions du présent Règlement, notamment au moyen d'informations inexactes ou d'inscriptions multiples réalisées par une seule et même personne, fera l'objet d'une suspension ou d'une annulation par la société organisatrice. La société organisatrice se réserve également le droit d'annuler les participations et/ou les gains d'un joueur dont le formulaire d'inscription ne serait pas conforme aux dispositions du présent Règlement.
- **3.8.** Pour devenir membre du site MadWin, il est demandé à l'internaute de choisir un nom de comptejoueur ou "pseudo" ainsi qu'un mot de passe confidentiel, qui lui donneront accès à l'ensemble des services du site MadWin.
- **3.9.** Le membre assume l'entière responsabilité du maintien de la confidentialité de son nom de comptejoueur et de son mot de passe. Le membre n'est en aucun cas autorisé à céder son compte-joueur ou ses droits d'accès à un tiers. Il est juridiquement responsable de l'utilisation de son compte-joueur, y compris en cas d'utilisation dudit compte par un tiers.
- **3.10.** L'inscription sur le site MadWin est effectuée pour une durée illimitée. Le membre peut cependant se désinscrire du site MadWin à tout moment et sans aucune justification, en indiquant sa volonté dans la rubrique adéquate du Service Clients ou par courrier postal adressé à l'adresse suivante :

DreamCentury Entertainment Inscriptions MADWIN 7 Rue Beaujon 75008 PARIS

# **4. Inscription nominative**

- **4.1.** En application de la loi informatique et libertés n° 78-17 du 6 janvier 1978, le joueur est informé que la communication de données personnelles le concernant est obligatoire et conditionne la prise en compte de son inscription sur le site MadWin. Le défaut de communication de ces données a pour conséquence de ne pas permettre au joueur d'accéder aux jeux proposés sur le site MadWin.
- **4.2.** Ces données seront conservées en ligne jusqu'à la clôture du compte-joueur et au-delà sur un support

d'archivage pendant une durée additionnelle de 5 ans pour satisfaire aux obligations légales.

**4.3.** Les joueurs justifiant de leur identité disposent de certains droits concernant leurs données personnelles.

Ils disposent notamment d'un droit d'information préalable, d'accès, de rectification, de mise à jour et de suppression des données personnelles les concernant.

#### **DR E A M CE N T U R Y E N T E R T A I N M E N T**

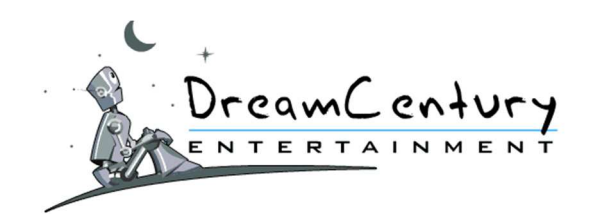

Ces droits peuvent être exercés soit par l'intermédiaire de la rubrique "Service Clients" accessible à partir du site MadWin, soit par courrier postal adressé à l'adresse suivante :

> DreamCentury Entertainment Inscriptions MADWIN 7 Rue Beaujon 75008 PARIS

- **4.4.** Les informations personnelles des joueurs sont exclusivement utilisées par la société organisatrice ou, de fait, par les éventuels prestataires intervenant en qualité de support à l'exploitation des jeux.
- **4.5.** Afin de se conformer aux lois et règlements en vigueur, des informations personnelles pourront toutefois être communiquées à un tiers assermenté en cas de réquisition judiciaire ou administrative.

### **5. Utilisation du Compte**

### **5.1. Inactivité du compte**

Est considéré comme inactif, un compte d'un joueur qui n'a pas effectué au moins 120 Parties Gratuites sur les 90 derniers jours.

### **5.2. Publicité**

- **5.2.1.** Tout joueur inscrit sur le site MadWin n'ayant pas acheté au moins 300 Crédits de Jeu s'engage à recevoir à l'adresse e-mail indiquée lors de son inscription les offres des partenaires et/ou annonceurs du site MadWin.
- **5.2.2.** Toute demande de désabonnement à ces offres de partenaires et/ou annonceurs entraînera, après demande de confirmation de la volonté du joueur concerné, la suppression complète de son compte-joueur.

Cette suppression de compte sera effectuée dans un délai maximum de 10 jours ouvrés suivant la confirmation du joueur et n'ouvrira droit à aucun dédommagement.

# **6. Carte de fidélité DreamCard**

# **6.1. Acquisition de la DreamCard**

La DreamCard est une carte virtuelle de fidélité, attribuée automatiquement au joueur dès son inscription. Elle consiste en un compteur qui s'incrémente à chaque acquisition de Crédits. En fonction du niveau de ce compteur, le joueur obtient automatiquement de nouveaux avantages (« Statut DreamCard ») ou directement un cadeau.

### **6.2. Les Statuts DreamCard**

- **6.2.1.** DreamCard Bronze : Ce statut est attribué pour une durée de 30 jours au joueur qui a acquis l'équivalent de 6 Crédits sur les 30 jours précédents. Il permet au joueur de bénéficier des avantages suivants : Accès à 2 Jeux Flash supplémentaires.
- **6.2.2.** DreamCard Argent : Ce statut est attribué pour une durée illimitée au joueur qui a acquis l'équivalent de 300 Crédits depuis son inscription sur MadWin. Il permet au joueur de bénéficier des avantages du statut DreamCard Bronze ainsi que de l'avantage suivant : suppression des affichages publicitaires, doublement des gains de MadPoints (hors cadeaux) sur les tirages Challenges et Mega Challenges, accès à la rubrique « Echanges de Gains », qui lui permet d'échanger ses cadeaux remportés contre des MadPoints.

**DR E A M CE N T U R Y E N T E R T A I N M E N T**

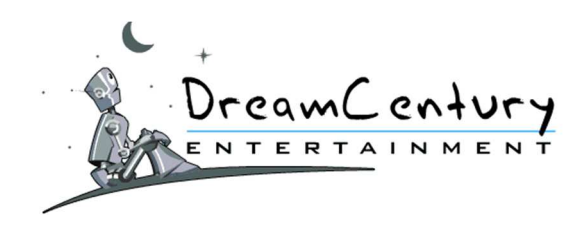

- **6.2.3.** DreamCard Or : Ce statut est attribué pour une durée illimitée au joueur qui a acquis l'équivalent de 1200 Crédits depuis son inscription sur MadWin. Il permet au joueur de bénéficier des avantages des statuts DreamCard Bronze et Argent, ainsi que de l'avantage suivant : accès à la rubrique « Transfert de Crédits », qui lui permet de transférer ses Crédits acquis sur les sites MadWin et QuoVerbis, et ses Pass acquis sur le site CadoVillage, vers son compte joueur de l'un de ces 3 sites.
- **6.2.4.** DreamCard Diamant : Ce statut est attribué pour une durée illimitée au joueur qui a acquis l'équivalent de 12000 Crédits depuis son inscription sur MadWin. Il permet au joueur de bénéficier des avantages des statuts DreamCard Bronze, Argent et Or, ainsi que des avantages suivants : accès prioritaire au Service Clients et taux d'échange préférentiel dans la rubrique « Echange de Gains ».

# **6.3. Les Cadeaux offerts**

 En plus des Statuts DreamCard, le joueur remporte automatiquement un cadeau lorsque son compteur atteints les paliers suivants, exprimés en Crédits : 60, 300, 600, 1200, 2400, 4800, 12000, 24000, 48000, 96000, 144000, 300000.

Lorsque le joueur atteint l'un de ces paliers, il lui alors est proposé de choisir un cadeau parmi la sélection qui lui est proposée dans la rubrique « DreamCard ».

### **6.4. Comptes rattachés**

 Les joueurs possédant également un compte sur les sites QuoVerbis, CadoVillage et MadLoto ont la possibilité de « rattacher leurs comptes » afin de les rassembler sur une unique DreamCard. Ceci leur permet d'augmenter leur compteur plus vite : les Crédits (ou Pass sur CadoVillage) acquis sur chacun de ces sites sont alors comptabilisés sur la même DreamCard. De même, les Statuts DreamCard acquis sont appliqués sur tous les comptes du joueur rattachés à la même DreamCard.

#### **6.5. Réinitialisation de la DreamCard**

 Lorsque le joueur atteint le palier maximum de la DreamCard, soit 300000 Crédits, celle-ci est réinitialisée. Son compteur est remis à zéro, permettant ainsi au joueur de remporter de nouveau les cadeaux attribués à chaque palier. Concernant les Statuts DreamCard, le Statut DreamCard Diamant ayant précédemment été acquis de façon définitive, le joueur conserve ce statut lorsque sa DreamCard est réinitialisée.

### **7. Les Dreambox** :

# **7.1. Principe**

- **7.1.1.** La Dreambox correspond à un abonnement d'une durée de un, deux ou trois mois afin de bénéficier de certains avantages sur le site MadWin.
- **7.1.2.** Chaque Dreambox est identifiée par un numéro d'identification unique. Une Dreambox possède une date d'activation et une date d'expiration.
- **7.1.3.** Les avantages d'une Dreambox sont acquis sur un compte et un site. Si le Membre détient un compte sur plusieurs sites du Réseau DreamCentury (MadWin, CadoVillage, QuoVerbis, MadLoto et Mafia inc.), il devra souscrire un abonnement Dreambox pour chacun de ses comptes s'il souhaite bénéficier des avantages de la Dreambox sur l'ensemble de ses comptes.
- **7.1.4.** Les avantages d'une Dreambox ne sont pas transférables sur un autre compte et ne sont pas modifiables ou adaptables.
- **7.1.5.** Un abonnement à une Dreambox ne peut être remboursé ni interrompu en cours d'abonnement.
- **7.1.6.** Le principe d'abonnement aux Dreambox fonctionne de la manière suivante :

#### **DR E A M CE N T U R Y E N T E R T A I N M E N T**

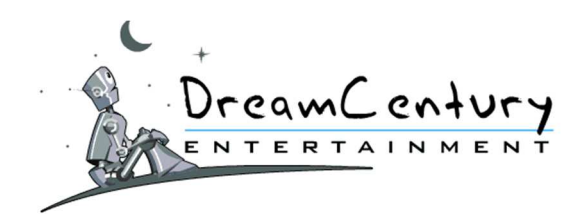

- 7.1.6.A La durée d'abonnement est choisie au moment de la souscription par le Membre.
- 7.1.6.B Cette durée peut être d'un mois, deux mois ou trois mois.
- 7.1.6.C L'abonnement n'est pas renouvelé automatiquement à la date d'expiration. L'abonnement doit être renouvelé par le Membre avant la date d'échéance. Par exemple, si le Membre souhaite continuer de bénéficier des avantages de sa Dreambox Green, il devra donc, avant la date d'expiration de sa Dreambox, faire lui-même la démarche de renouvellement sur le site MadWin.
- 7.1.6.D Le Membre ne peut détenir qu'un abonnement maximum valide en cours pour chaque type de Dreambox. Le Membre peut donc bénéficier, au maximum, des avantages cumulés de la Dreambox Green, de la Dreambox Blue et de la Dreambox Red.
- 7.1.6.E Lors du renouvellement par le Membre, et ce quelle que soit la date à laquelle ce renouvellement a été effectué, la date d'expiration est prolongée de la durée du renouvellement.
- **7.1.7.** Il existe trois types de Dreambox :
	- La Dreambox Green,
	- La Dreambox Blue.
	- La Dreambox Red.
	- 7.1.7.A Chaque type de Dreambox correspond à des avantages spécifiques sur le site MadWin.
	- 7.1.7.B Les avantages des Dreambox sont présentées sur les rubriques « Principe » et « En Savoir Plus » de chaque type de Dreambox.
- **7.1.8.** Le coût de l'abonnement à une Dreambox est clairement indiqué sur la page de la rubrique « En Savoir Plus » de la Dreambox en question.
- **7.1.9.** Le paiement de l'abonnement se fait exclusivement par Carte Bancaire.

# **7.2. Les Avantages**

**7.2.1.** Les Dreambox peuvent proposer un ou plusieurs des avantages ci-dessous.

# **7.2.2. Avantage Parties Gratuites :**

- 7.2.2.A Le Membre bénéficie de Parties Gratuites supplémentaires.
- 7.2.2.B Le nombre de Parties Gratuites supplémentaires peut varier selon le type de Dreambox et est présenté sur la rubrique « En Savoir Plus » de la Dreambox en question.
- 7.2.2.C Les Parties Gratuites supplémentaires sont créditées sur le compte du Membre au maximum trois (3) minutes après la première connexion du jour calendaire à son compte.
- 7.2.2.D Les Parties Gratuites supplémentaires ont en tout point les mêmes caractéristiques que les Parties Gratuites offertes à minuit à tout membre connecté. A ce titre donc, et sans que cet exemple soit exhaustif, les Parties Gratuites supplémentaires expirent également à minuit.
- 7.2.2.E Les Parties Gratuites supplémentaires obtenus grâce à cet avantage ne sont pas comptabilisées dans le classement des Challenges du Jour et du Mega-Challenge de la semaine.

# **7.2.3. Avantage Points Supplémentaires** :

- 7.2.3.A Le Membre bénéficie d'un Bonus de Points pour chaque Partie Gratuite jouée ayant permis l'obtention de Points.
- 7.2.3.B Le valeur de ce Bonus de Points peut varier selon le type de Dreambox et est présentée sur la rubrique « En Savoir Plus » de la Dreambox en question.
- 7.2.3.C Le Membre bénéficie de cet avantage pour ses Parties Gratuites offertes à minuit et ses Parties Gratuites supplémentaires obtenues via l'abonnement à une Dreambox.
- 7.2.3.D Les Points supplémentaires obtenus grâce à cet avantage ne sont pas comptabilisées dans le classement des Challenges du Jour et du Mega-Challenge de la semaine.

#### **DR E A M CE N T U R Y E N T E R T A I N M E N T**

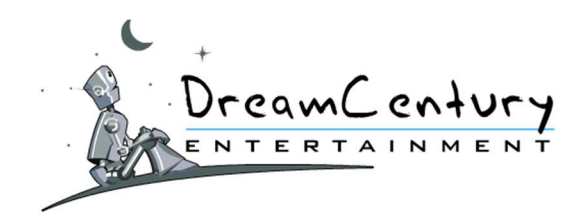

# **7.2.4. Avantage Parrainage :**

- 7.2.4.A Le Membre bénéficie d'un Bonus de pourcentage sur les Points acquis par son filleul sur MadWin.
- 7.2.4.B L'avantage est exprimé en pourcentage (%) supplémentaire par le Membre détenteur d'une Dreambox sur les Points acquis par son filleul sur le site MadWin.
- 7.2.4.C Le valeur de ce Bonus de pourcentage peut varier selon le type de Dreambox et est présentée sur la rubrique « En Savoir Plus » de la Dreambox en question.

### 7.2.4.D Par Exemple :

- Le Membre A est détenteur d'une Dreambox et bénéficie d'un avantage Parrainage de 5%.
- Le Membre A parraine le Membre B, qui devient donc son filleul.
- Le Membre B remporte 1000 Points sur le site MadWin.
- Le Membre A sera alors crédité de :
	- 10% des 1000 Points remportés par le Membre B (10%\*1000 = 100 Points), en vertu du Gain Parrainage par défaut sur MadWin.
	- 5% des 1000 Points remportés par le Membre B (5%\*1000 = 50 Points), en vertu de l'avantage Parrainage de sa Dreambox.
	- o Le Membre A gagnera donc dans cet exemple 15% (10%+5%) des Points acquis par son filleul sur MadWin.

#### **7.2.5. Avantage Publicité :**

- 7.2.5.A Le Membre bénéficiant de cet avantage ne verra sur MadWin aucun contenu publicitaire externe au réseau de sites DreamCentury (MadWin, CadoVillage, QuoVerbis, MadLoto et Mafia inc.).
- 7.2.5.B L'avantage Publicité peut varier selon le type de Dreambox et est présenté clairement sur la rubrique « En Savoir Plus » de la Dreambox en question.

### **7.2.6. Avantage Cadeau Surprise** :

- 7.2.6.A Le Membre bénéficiant de cet avantage recevra un Cadeau Surprise suite au dépassement d'un nombre de mois abonnés consécutifs.
- 7.2.6.B L'avantage est exprimé en nombre de mois abonnés consécutifs et par la valeur commerciale du Cadeau Surprise remporté.
- 7.2.6.C La valeur commerciale du Cadeau Surprise remporté est exprimée en valeur toutes taxes comprises (TTC). Cette valeur commerciale TTC est une valeur commerciale constatée sur l'un des sites e-commerçants suivants : amazon.com, amazon.fr, fnac.fr, rueducommerce.fr.
- 7.2.6.D Les valeurs de l'avantage Cadeau Surprise peuvent varier selon le type de Dreambox et sont présentées clairement sur la rubrique « En Savoir Plus » de la Dreambox en question.

#### **7.2.7. Avantage Challenge et Mega-Challenge** :

- 7.2.7.A Le Membre bénéficie d'un Bonus de Points pour chaque Point gagné grâce à un tirage de classement sur un Challenge Jeu ou un Mega-Challenge.
- 7.2.7.B Le valeur de ce Bonus de Points peut varier selon le type de Dreambox et est présentée sur la rubrique « En Savoir Plus » de la Dreambox en question.
- 7.2.7.C Les Points supplémentaires obtenus grâce à cet avantage ne sont pas comptabilisées dans le classement des Challenges du Jour et du Mega-Challenge de la semaine.

#### **DR E A M CE N T U R Y E N T E R T A I N M E N T**

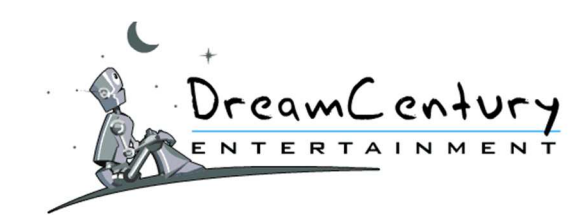

# **8. Les Jeux Flash :**

### **8.1. Description**

**8.1.1.** Les Jeux Flash sont accessibles à la rubrique « Jeux Gratuits ».

- **8.1.2.** Le joueur peut accéder aux Jeux Flash avec des Parties Gratuites, des Parties Booster ou avec des Crédits.
- **8.1.3.** Le but des Jeux Flash est de réaliser le meilleur score à chaque partie. Le joueur remporte des MadPoints dont le montant varie en fonction du score réalisé pendant la partie.

#### **DR E A M CE N T U R Y E N T E R T A I N M E N T**

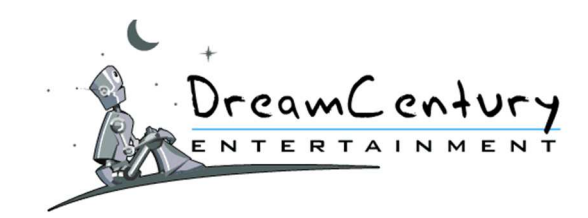

**8.1.4.** La page de chaque Jeu Flash affiche :

- La catégorie du Jeu Flash;
- Le nom du Jeu Flash ;
- Le coût de la participation ;
- Le classement du Challenge du jour ;
- **8.1.5.** En cliquant sur le bouton « Jouer » du Jeu Flash, le Joueur accepte de voir son Compte-Joueur débité du coût de la participation correspondant audit Jeu Flash et d'y participer dans les conditions exposées au présent Règlement.
- **8.1.6.** Le nombre de MadPoints et le coût de la participation pourront varier d'une partie à l'autre sans préavis, sans ouvrir droit à aucun dédommagement.

# **8.2. Fonctionnement**

**8.2.1.** Les Jeux Flash sont définis dans 2 sections :

- Gratuits : Les Jeux Flash permettent au Joueur de cumuler des MadPoints.
- Crédits : Les Jeux Flash permettent au Joueur de cumuler plus de MadPoints.
- **8.2.2.** Les différentes catégories de Jeux Flash sont :
	- Puzzle
	- Classique
	- **Arcade**
	- **Grattage**
	- Casino
	- **Mots**
	- Jeux VIP (accès réservé en fonction du Statut DreamCard du joueur, cf. article 6)
- **8.2.3.** Le joueur doit cliquer sur le bouton « Jouer » de la page d'accueil des Jeux Flash Gratuits pour lancer le chargement du jeu et pouvoir consulter les règles du Jeu, qu'il pourra relire à tout moment de sa partie. Il doit ensuite cliquer sur le bouton « Jouer » du Jeu Flash pour débuter sa partie.
- **8.2.4.** Certains Jeux Flash comportent des niveaux. Sur ceux-ci, le joueur a la possibilité de choisir son niveau de jeu à condition qu'il ait déjà réussi à atteindre ledit niveau.
- **8.2.5.** A la fin de la partie, le score du joueur est converti en MadPoints crédités directement sur son compte-joueur.

La conversion du score en MadPoints est différente d'un niveau à l'autre et d'un jeu à l'autre. La société organisatrice se réserve le droit de modifier à tout moment le montant des conversions.

### **9. Les Challenges et Mega-Challenge :**

#### **9.1. Description**

**9.1.1.** Les Challenges Jeux et Mega-Challenge sont accessibles via le lien se trouvant en bas de page dans la rubrique « Autres Jeux » pour les Challenges et « Jeux Flash Gratuits » pour le Mega-Challenge.

Tous les membres jouant aux Jeux Gratuits y participent automatiquement.

#### **DR E A M CE N T U R Y E N T E R T A I N M E N T**

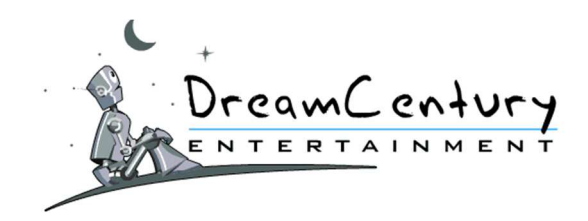

- **9.1.2.** Le but du jeu est de se classer parmi les meilleurs du Classement du MegaChallenge afin de remporter la meilleure des dotations du Mega-Challenge. Les 3 premiers remportent un Cadeau qui sera ajouté à leur suivi des gains. Les autres membres remportent quant à eux des MadPoints.
- **9.1.3.** La rubrique du Mega-Challenge affiche :
	- La date de début et de fin du Mega-Challenge,
	- Les dotations,
	- Le classement au Mega-Challenge,
	- Les règles du Mega-Challenge.
- **9.1.4.** La nature des dotations et le classement pourront varier sans préavis, sans ouvrir droit à aucun dédommagement.

# **9.2. Fonctionnement**

#### **9.2.1. Challenges**

9.2.1.A Les Challenges sont organisés chaque jour.

- 9.2.1.B Ils sont accessibles sur la page des « Jeux Flash » dont la page de présentation de chaque jeu contient la rubrique « Challenge du Jour ». Chacun de ces jeux propose son propre Challenge.
- 9.2.1.C Le Joueur peut participer à un ou plusieurs Challenges simultanément.
- 9.2.1.D La participation à un Challenge se fait automatiquement lorsque le Joueur joue au Jeu Flash correspondant. Cette participation n'entraine aucun coût supplémentaire.
- 9.2.1.E Seules les parties jouées avec les « Parties Gratuites » sont comptabilisées dans le classement du Challenge. Les parties jouées avec les « Parties Booster » ou avec les « Crédits » ne sont pas prises en compte.
- 9.2.1.F La participation au Challenge se déroule ainsi :
	- Le joueur effectue une ou plusieurs parties du Jeu Flash pendant la durée du Challenge.
	- Ces différentes parties lui rapportent des MadPoints, conformément au règlement des Jeux Gratuits.

- Pour calculer le score du joueur au Challenge, ces MadPoints remportés sont additionnés afin de constituer son score.

- Tous les joueurs sont classés en fonction de leur score, le score le plus élevé étant le meilleur.

- 9.2.1.G A minuit, le classement des Challenges du Jour est arrêté : il attribue aux joueurs classés leur dotation du jour ainsi que leurs Médailles pour le Mega-Challenge. Les joueurs exaequo aux Challenges du Jour se verront attribuer la même dotation et le même nombre de Médailles au Mega-Challenge.
- 9.2.1.H Les Médailles sont attribuées selon le classement indiqué sur la page d'accueil des Mega-Challenges.

#### **DR E A M CE N T U R Y E N T E R T A I N M E N T**

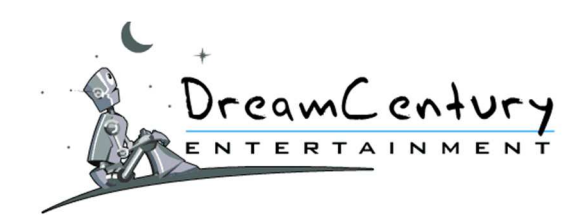

9.2.1.I La nature des dotations et le classement pourront varier sans préavis, sans ouvrir droit à aucun dédommagement.

### **9.2.2. Mega-Challenge**

- 9.2.2.A Le Mega-Challenge est organisé chaque semaine. Les dates de début et de fin sont indiquées sur la page d'accueil de celui-ci.
- 9.2.2.B Il regroupe en un classement unique les classements de tous les Challenges organisés sur les Jeux Flash du site MadWin. Il propose également sa propre dotation, indiquée chaque semaine sur la page du « Mega-Challenge ».
- 9.2.2.C Le classement du Mega-Challenge est établi par le nombre de Médailles récoltées par les joueurs pendant toute la durée du Mega-Challenge.
- 9.2.2.D Pour récolter des Médailles, les joueurs participent aux Challenges. Les joueurs classés dans les Challenges reçoivent alors des Médailles à l'issue de chaque Challenge du jour.
- 9.2.2.E Les Médailles du Joueur ne lui étant réellement attribuées qu'à la fin du Challenge Jour de chaque Jeu Flash, ses positions lui sont indiquées à titre provisoire pendant la durée du Mega-Challenge et évoluent donc à la hausse comme à la baisse constamment.
- 9.2.2.F A la fin du Mega-Challenge, les meilleurs joueurs sont récompensés et remportent les dotations selon leur rang.
- 9.2.2.G La nature des dotations et le classement pourront varier sans préavis, sans ouvrir droit à aucun dédommagement.

# **10. Les Flash Gagnants**

#### **10.1.Description :**

- **10.1.1.** Les Flash Gagnants sont accessibles sur la page « Flash Gagnants » via le lien se trouvant en bas de page dans « Autres Jeux ».
- **10.1.2.** Le joueur doit posséder des Crédits pour participer aux Flash Gagnants.
- **10.1.3.** Les « Flash Gagnants » sont basés sur le principe de l'instant gagnant : le joueur clique sur un bouton pour valider sa participation, puis il découvre immédiatement si celle-ci correspond au numéro du « clic gagnant ».

#### **10.2. Fonctionnement:**

- **10.2.1.** Le joueur choisit le « Flash Gagnant » auquel il souhaite participer. Chaque « Flash Gagnant » présente les caractéristiques suivantes :
	- Le cadeau mis en jeu,
	- Le numéro de la participation qui attribuera ce cadeau.
- **10.2.2.** Sur certains « Flash Gagnant », le joueur a la possibilité de choisir parmi une sélection de lots celui qu'il remportera s'il obtient le « clic gagnant ». Il doit alors faire son choix avant de valider sa participation.

#### **DR E A M CE N T U R Y E N T E R T A I N M E N T**

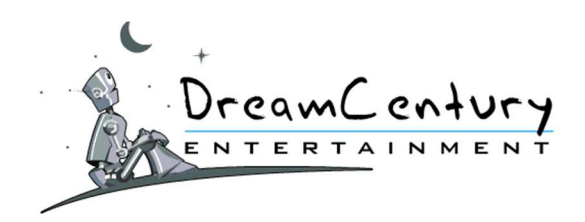

**10.2.3.** Une fois le « Flash Gagnant » sélectionné, le joueur clique sur le bouton « Valider ». Son compte-joueur est alors débité du coût de la participation correspondant audit « Flash Gagnant » et il accepte d'y participer dans les conditions exposées au présent Règlement.

Plusieurs joueurs peuvent participer en même temps à un même « Flash Gagnant ».

- **10.2.4.** Après avoir cliqué sur le bouton « Valider », le joueur découvre immédiatement quel est le numéro de sa participation :
	- Si ce numéro correspond à celui du « clic gagnant », il remporte le cadeau mis en jeu. Le « Flash Gagnant » est alors réinitialisé : la prochaine participation sera la 1ère de cette nouvelle série.
	- Si ce numéro n'est pas celui du « clic gagnant » : il remporte des MadPoints en compensation. Le « Flash Gagnant » se poursuit jusqu'à ce qu'un joueur obtienne le clic gagnant.

Par exemple :

- Un «Flash Gagnant » est proposé avec un « clic gagnant » à la 15<sup>ième</sup> participation.
- Le joueur valide sa participation et découvre que sa participation est la 14<sup>ième</sup>.
- Il en déduit donc que c'est la prochaine participation à ce « Flash Gagnant » qui sera gagnante.
- S'il rejoue, et qu'aucun autre joueur n'a participé entre-temps à ce même « Flash Gagnant », sa participation sera donc la 15<sup>ième</sup> et il remportera le cadeau mis en jeu.
- **10.2.5.** La nature des dotations et le coût de la participation pourront varier d'une partie à l'autre sans préavis, sans ouvrir droit à aucun dédommagement.

### **11. Les Loteries :**

#### **11.1.Description :**

- **11.1.1.** Les Loteries sont accessibles sur la page « Loteries » via le lien se trouvant en bas de page dans « Autres Jeux ».
- **11.1.2.** Le joueur doit posséder des Crédits ou des MadPoints pour participer aux Loteries.
- **11.1.3.** Le but du Jeu est de découvrir les 4 Bons numéros afin de remporter le gain mis en jeu.
- **11.1.4.** Pour chaque type de Loterie, le Joueur dispose des informations suivantes :
	- Le coût de la participation à la Loterie ;
	- Le nombre de numéro à choisir pour chaque Loterie :
	- La liste des dotations mise en jeu.

#### **11.2. Fonctionnement :**

**11.2.1.** Le joueur choisit la Loterie à laquelle il souhaite participer en cliquant sur le bouton « En Savoir Plus ».

Il accède alors à la Loterie qui contient :

- le coût de la mise,
- les dotations mises en jeu,
- la Grille de 9 numéros.
- **11.2.2.** Le joueur coche 4 numéros sur la Grille puis clique sur le bouton « Valider ». Son compte-joueur est alors débité du coût de la participation correspondant à la dite Loterie et il accepte d'y participer dans les conditions exposées au présent Règlement.

#### **DR E A M CE N T U R Y E N T E R T A I N M E N T**

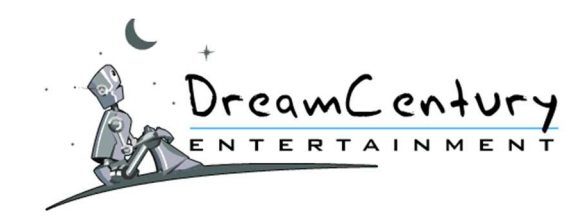

# **11.2.3.** Le joueur est immédiatement informé :

- des numéros issus du tirage au sort ;
- du nombre de numéros communs entre sa sélection et ceux issus du tirage au sort ;
- de son gain ;
- **11.2.4.** La nature des dotations et le coût de la participation pourront varier d'une partie à l'autre sans préavis, sans ouvrir droit à aucun dédommagement.

# **12. Les Grattages**

# **12.1.Description :**

**12.1.1.** Les Grattages sont accessibles à la rubrique "Grattages".

- **12.1.2.** Le joueur peut jouer aux Grattages avec ses Parties Gratuites, ses Parties Booster et ses MadPoints pour les Tickets de la rubrique « Gratuit » ; avec ses Crédits et les Euros de sa Cagnotte pour les Tickets de la rubrique « Crédits ».
- **12.1.3.** Le but du jeu est de gratter le Ticket sélectionné afin de remporter ce qu'il contient. Chaque série de tickets contient un Ticket « Butin » : ce ticket contient le plus gros gain de la série. Lorsqu'il est trouvé par un joueur, la série est entièrement renouvelée.
- **12.1.4.** Plusieurs Grattages sont proposés. Chacun d'entre eux a ses propres caractéristiques, affichées sur la page d'accueil de la rubrique :
	- Le nom du ticket (ex : « Tutti Frutti »)
	- Les modes d'accès proposés et leur coût pour gratter un ticket (ex : « 3 Crédits ou 3 Euros »)
	- Le nombre de tickets déjà grattés par rapport au nombre total de tickets de la série (ex : « 5438  $/ 8000 \nu$
	- Le montant maximum du gain mis en jeu (ex : « gagnez jusqu'à 1000€ ») ;
	- Les derniers gagnants.
- **12.1.5.** En cliquant sur un ticket à gratter, le joueur accepte de voir son compte-joueur débité du coût de la participation correspondant audit ticket et d'y participer dans les conditions exposées au présent Règlement.
- **12.1.6.** La nature des dotations et le coût de la participation pourront varier d'une partie à l'autre sans préavis, sans ouvrir droit à aucun dédommagement.

# **12.2. Fonctionnement**

**12.2.1.** Les Grattages sont répartis dans 2 sections :

- **« Gratuit »** : Pour gratter ces tickets, le joueur utilise au choix ses Parties Gratuites, ses Parties Booster ou ses MadPoints.
- **« Crédits »** : Pour gratter ces tickets, le joueur utilise au choix ses Crédits ou les Euros de sa Cagnotte.

#### **DR E A M CE N T U R Y E N T E R T A I N M E N T**

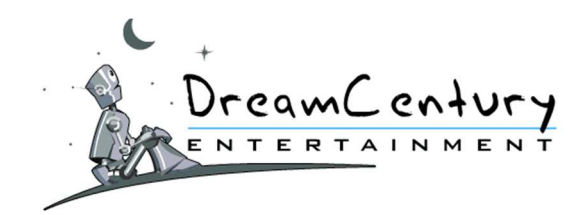

### **12.2.2.** Pour accéder au ticket :

- Le joueur choisit le ticket qu'il souhaite gratter et clique sur le bouton « Jouer ».
- Sur l'écran d'accueil du ticket sélectionné, il choisit ensuite son mode d'accès au ticket. Par exemple pour un ticket « Crédits », il choisit de jouer en utilisant ses Crédits ou les Euros de sa Cagnotte. Le coût d'accès pour chacun des modes proposés lui étant indiqué sur le même écran.
- Ce choix étant fait, le montant de sa participation est alors débité de son compte-joueur.

Le grattage du ticket :

- Le Joueur gratte son ticket à l'aide de la souris.
- Il peut également cliquer sur le bouton « Gratt Express Valider » en bas à droite du ticket. Ceci a pour effet d'afficher directement le contenu du ticket sans avoir à le gratter avec la souris.
- Chaque ticket de Grattage comporte un numéro unique d'identification en haut à gauche du ticket.
- **12.2.3.** Une fois le ticket gratté, un écran affichant le gain du joueur apparait. Il a la possibilité de revoir le ticket en cliquant sur le lien « Revoir le Ticket ».

### **12.2.4.** Le Butin :

- Chaque Grattage propose son propre Butin.
- Le Butin est constitué d'une liste de gains qui sont attribués un par un aux joueurs qui trouvent le Ticket « Butin ».
- Cette liste est affichée en permanence sur le tableau de Gains de chaque Grattage. Par exemple un Butin peut être constitué de : 1 gain de 1000€, 5 gains de 200€, 94 gains de 100€.
- Lorsqu'un joueur trouve le Ticket Butin, il remporte aléatoirement l'un des gains du Butin qui n'ont pas encore été remportés.
- Lorsque le gain maximal du Butin est remporté, la liste des Butins est entièrement renouvelée

**12.2.5.** Un Butin par série :

- Chaque série de tickets contient un et un seul Ticket « Butin »
- Lorsque le Ticket « Butin » est découvert, les tickets restant à gratter dans la série sont annulés et une nouvelle série de tickets est immédiatement proposée.
- Le nombre de tickets déjà grattés dans la série est indiqué en haut à droite du ticket. Le ticket « Butin » est forcément dans l'un des tickets restant à gratter.
- **12.2.6.** Les règles de chaque Grattage ainsi que le tableau des gains sont détaillées sur la page d'accès aux Grattages en cliquant sur le petit point d'interrogation ou sur le lien « En Savoir Plus » sur chaque ticket à gratter.

#### **13. Les Défis :**

#### **13.1.Description :**

- **13.1.1.** Les Défis disponibles sont affichés à la rubrique « Défis ».
- **13.1.2.** Le joueur peut accéder aux Défis avec des Parties Gratuites, des Parties Booster, des MadPoints, des Crédits ou avec les Euros de sa Cagnotte.
- **13.1.3.** Le but du jeu est d'effectuer une partie du Défi sélectionné et d'établir le meilleur score parmi les participants.

#### **DR E A M CE N T U R Y E N T E R T A I N M E N T**

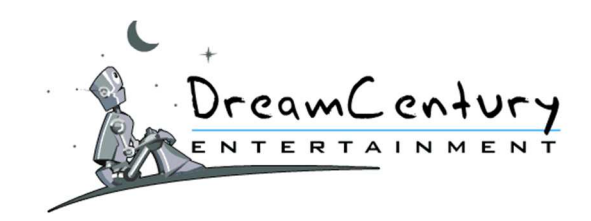

**13.1.4.** La page d'accueil générale des « Défis » affiche :

- Les Tops Défis ;
- Les Défis par Jeux ;
- Les Scores à battre des autres Joueurs ;
- Les Derniers Gagnants ;

Les différents types de Défis affichent :

- Le coût de la participation au Défi choisi ;
- Le nombre de joueurs devant relever le Défi pour que le Défi soit clôturé et que la dotation mise en jeu soit attribuée ;
- La dotation mise en jeu;
- La liste des Défis en cours avec les scores déjà effectués et la liste des Défis pouvant être ouverts.
- **13.1.5.** En cliquant sur le bouton "Lancer le Défi" ou "Relever le Défi", le joueur accepte de voir son compte-joueur débité du coût de la participation correspondant audit Défi et d'y participer dans les conditions exposées au présent Règlement.
- **13.1.6.** Les règles de chaque jeu proposé lors d'un Défi sont disponibles sur l'écran d'accueil de chacun de ces jeux.
- **13.1.7.** La nature des dotations et le coût de la participation pourront varier d'une partie à l'autre sans préavis, sans ouvrir droit à aucun dédommagement.

# **13.2. Fonctionnement**

**13.2.1.** Il existe 3 types de Défis :

- **Les Défis Anonymes** : il s'agit de Défis auxquels le joueur participe sans connaître ni le pseudo ni le score de ses adversaires.
- **Les Défis Publics** : il s'agit de Défis auxquels le joueur participe en ayant connaissance du pseudo et du score des autres joueurs participant à ce Défi.
- **Les Défis Privés** : il s'agit de Défis qui sont limités à 5 participants, qui doivent être amis avec le joueur ayant initié le Défi en question (considéré comme le créateur du Défi).
- **13.2.2.** Une fois toutes les parties nécessaires à la clôture du Défi effectuées, le joueur ayant réalisé le score le plus élevé est déclaré vainqueur.

Dans le cas des Défis Privés, si le Défi n'a été relevé par aucun ami, le créateur du Défi est aors remboursé de sa mise après 30 jours.

- **13.2.3.** En cas d'égalité de score, le joueur ayant réalisé son score le premier sera déclaré vainqueur, étant précisé que seules les dates et heures des participations enregistrées dans la base de données de la société DreamCentury font foi.
- **13.2.4.** Le 1er prix de chaque Défi est le suivant : JackPot Bronze, JackPot Argent et JackPot 50€. Ces JackPots sont communs à tous les Défis.

Chaque JackPot fait partie d'une liste de Butins accessible en ligne sur un tableau des gains présent sur chaque Défi.

#### **DR E A M CE N T U R Y E N T E R T A I N M E N T**

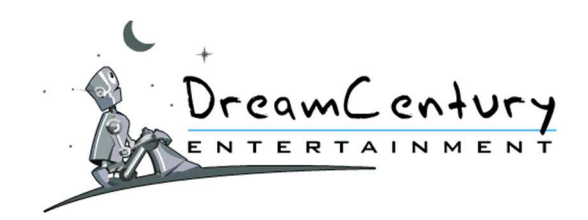

**13.2.5.** Lorsque le joueur remporte un Défi, il se voit attribuer l'un de ces butins n'ayant pas encore été remporté, de manière aléatoire.

Lorsque le gain maximum est remporté, la liste des butins est réinitialisée.

**13.2.6.** Dans le cas des JackPots Bronze ou Argent, le montant à remporter est calculé en fonction du nombre de participations sur le Défi.

Lorsque la valeur maximale du JackPot Bronze ou Argent est remportée, le JackPot est réinitialisé à sa valeur de départ.

# **14. Les Tournois :**

### **14.1.Description**

- **14.1.1.** Les Tournois sont accessibles à la rubrique « Tournois ». Tous les joueurs participent au même Tournoi selon le jeu choisi.
- **14.1.2.** Le joueur doit posséder des Crédits de jeu pour participer aux Tournois.
- **14.1.3.** Le but du jeu est d'être classé parmi les meilleurs pour remporter le 1er prix.
- **14.1.4.** La rubrique « Tournois » affiche :
	- Le coût de la participation aux Tournois;
	- La date de début et de fin du Tournoi ;
	- Le meilleur gain à remporter ;
	- Le bouton « En Savoir Plus » qui indique la liste de dotations à remporter et le classement.
- **14.1.5.** La nature des dotations et le coût de la participation pourront varier d'une partie à l'autre sans préavis, sans ouvrir droit à aucun dédommagement.

#### **14.2. Fonctionnement**

- **14.2.1.** Pour participer aux Tournois, le joueur utilise ses Crédits de Jeu.
- **14.2.2.** Le joueur peut participer autant de fois qu'il le souhaite à un même Tournoi.
- **14.2.3.** En cas de participations multiples à un même Tournoi, le joueur voit son compte-joueur débité du coût de participation en Crédits indiqué sur le Tournoi pour chacune de ses participations. En cliquant sur le bouton "Lancer la Partie" de la page d'un des Tournois, le Joueur accepte de voir son compte-joueur débité du coût de la participation correspondant audit Tournoi et d'y participer dans les conditions exposées au présent Règlement.
- **14.2.4.** Les règles de chaque jeu proposé lors d'un Tournoi sont disponibles sur l'écran d'accueil de chacun de ces jeux.
- **14.2.5.** Le score réalisé par le joueur à la fin de sa partie constitue son score pour le classement du Tournoi.

En cas de participations multiples, seul le meilleur score réalisé par le joueur parmi toutes ses participations est retenu pour le classement du Tournoi.

**14.2.6.** Le joueur ayant réalisé le score le plus élevé à la clôture du Tournoi sera déclaré vainqueur. Il en ira de même pour les rangs suivants faisant l'objet d'une dotation.

#### **DR E A M CE N T U R Y E N T E R T A I N M E N T**

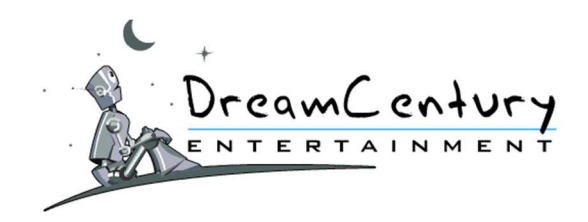

- **14.2.7.** En cas d'égalité de score, le joueur ayant réalisé son score le premier sera déclaré vainqueur, étant précisé que seules les dates et heures des participations enregistrées dans la base de données de la société DreamCentury font foi.
- **14.2.8.** La publication de la liste des gagnants d'un Tournoi sera faite dans la rubrique « Gagnants » du site MadWin et interviendra au plus tard 15 jours ouvrés après la clôture dudit Tournoi.

# **15. Quizz et Enigmes**

### **15.1.MadQuiz**

# **15.1.1. Description**

- 15.1.1.A La « Grille » MadQuiz est accessible sur la page Internet "MadQuiz".
- 15.1.1.B La page Internet "MadQuiz" affiche :
	- La « Grille » de jeu MadQuiz en cours ;
	- Le coût de la participation à Madquiz en cours (indiqué dans chaque cercle) ;
	- Le montant de la Cagnotte;
	- Les Bonus découverts par les joueurs ;
	- Le compteur pour la prochaine rotation de la « Grille »
	- Les thèmes des questions de la « Grille ».
- 15.1.1.C En cliquant sur une case de la Grille MadQuiz, le Joueur accepte de voir son Compte-Joueur débité du coût de la participation correspondant à ladite case et d'y participer dans les conditions exposées au présent Règlement.
- 15.1.1.D La nature des dotations et le coût de la participation pourront varier d'une partie à l'autre sans préavis, sans ouvrir droit à aucun dédommagement.

#### **15.1.2. Fonctionnement du jeu :**

- 15.1.2.A La Grille est constituée de cercles concentriques, découpés en "cases".
- 15.1.2.B Sur cette Grille, le joueur progressera du cercle le plus extérieur vers le centre de la "cible".
- 15.1.2.C Chaque case cache une question + une dotation qui sera obtenue si la réponse du joueur est correcte.
- 15.1.2.D Toute bonne réponse offre au joueur la dotation contenue dans la case et le droit d'effectuer son prochain clic dans le cercle suivant.
- 15.1.2.E Toute mauvaise réponse n'offrira au joueur qu'une dotation de compensation et l'obligera à effectuer son prochain clic dans le cercle le plus extérieur de la cible et donc à recommencer sa progression vers le centre.
- 15.1.2.F Au moment où le joueur atteint le centre une dernière question lui est posée : s'il répond correctement il remporte le butin de la partie. S'il répond de manière incorrecte, il ne remporte rien.

#### **DR E A M CE N T U R Y E N T E R T A I N M E N T**

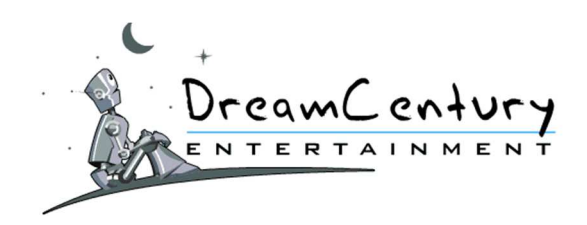

- 15.1.2.G Lorsque la question centrale est posée au joueur, il lui est proposé ce choix :
	- soit il répond seul et joue pour la totalité du butin,
	- soit il s'en remet aux autres joueurs en demandant qu'un groupe de X joueurs donnent la réponse à sa place et dans ce cas, il devra partager le butin comme suit : 50 % pour lui / 50 % pour les joueurs.

Dans tous les cas, le gain du butin n'a lieu QUE si la bonne réponse est donnée.

- 15.1.2.H Certaines cases permettront au joueur de remporter des Bonus. Un bonus est acquis (en plus de la dotation de la case) en répondant correctement à la question d'une case.
- 15.1.2.I Son utilisation sera automatique ou proposée uniquement pour le clic suivant du Joueur.
	- Bonus ZAP : Permet au joueur qui l'a remporté de refuser de répondre à la prochaine question qui lui sera posée. Dans ce cas, une autre question viendra se substituer à la première.
	- **Bonus Déplacement** : Permet au joueur d'aller se positionner sur n'importe quelle case du cercle suivant pour son prochain clic, ce sans contrainte de contiguïté des cases.
	- Bonus Joker : Permet au joueur de ne pas répondre à la question posée sans pour autant être renvoyé au premier cercle. S'il fait le choix de ne pas répondre, le joueur ne remporte pas la dotation de la case, mais ne perd pas sa position sur la « Grille » et pourra effectuer son prochain clic dans le cercle suivant.
	- **Bonus deuxième chance** : Permet au joueur de se voir proposer une seconde question s'il échoue à la première.
	- Bonus Assurance : Permet au joueur de se voir rembourser le coût de son clic SI et SEULEMENT SI il ne répond pas correctement à la question qui lui sera posée.
	- **Bonus Réduction** : Ce bonus est "joint" à une question, et rembourse 50% du coût de la case au joueur.
	- Bonus Rejouer : Permet au joueur de jouer gratuitement son prochain clic SI et SEULEMENT SI il ne répond correctement à la question qui lui est posée sur la case qui porte ce bonus.

# **15.2.Julien Riddle**

#### **15.2.1. Description**

- 15.2.1.A Le Jeu Julien Riddle est accessible sur la page Internet "Julien Riddle". L'Enigme est commune à l'ensemble des Joueurs.
- 15.2.1.B Le But du Jeu est de trouver la réponse à l'Enigme du Mois ou Chapitre pour remporter des clics dans une Grille de cadeaux.

#### **DR E A M CE N T U R Y E N T E R T A I N M E N T**

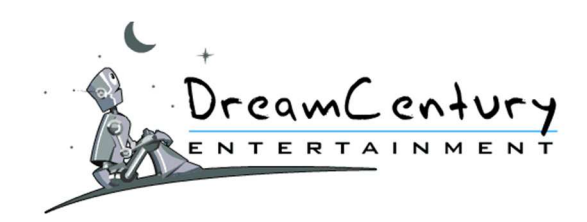

- 15.2.1.C La page Internet "Julien Riddle" affiche :
	- o Le Chapitre du mois en cours ;
	- o La liste des dotations mises en jeu ;
	- o Le calendrier des indices ;
	- o Une zone pour proposer la solution à l'Enigme ;
- 15.2.1.D La nature des dotations et le coût de la participation pourront varier d'une partie à l'autre sans préavis, sans ouvrir droit à aucun dédommagement.

# **15.2.2. Fonctionnement du jeu**

- 15.2.2.A Le Jeu Julien Riddle est accessible sur la page Internet "Julien Riddle". L'Enigme est commune à l'ensemble des Joueurs.
- 15.2.2.B Le But du Jeu est de trouver la réponse à l'Enigme du Mois ou Chapitre pour remporter des clics dans une Grille de cadeaux.
- 15.2.2.C Le Jeu commence chaque 1er du Mois avec un Chapitre différent chaque mois. Par exemple au mois de Septembre, le Chapitre est : « Julien Riddle et l'Acteur Génial».

# 15.2.2.D Recherche des Indices à l'Enigme du Mois :

*15.2.2.4.1 Principe de la Phrase Secrète :* 

- Une Phrase Secrète est proposée au Joueur.
- Cette Phrase est propre à chaque joueur.
- Si le Joueur a trouvé la solution, il obtient alors un indice pour l'aider à découvrir l'Enigme du Mois à savoir le Chapitre en cours. Si un Joueur trouve la solution à sa Phrase Secrète chaque jour, il aura donc accès à un indice chaque jour.
- La Phrase Secrète est composée de mots cachés que le Joueur doit découvrir.

# *15.2.2.4.2 Missions et Recherches de Mots de la Phrase Secrète :*

- o *Entraide :* 
	- Le Joueur partage son Lien personnel Julien Riddle avec ses amis, sa famille ou d'autres joueurs.
	- Lorsqu'un Joueur inscrit clique sur le lien personnel du Joueur, ce dernier déclenche une Entraide.
	- Un Joueur peut cliquer sur cinq liens personnels par jour mais il peut en valider un nombre illimité.
	- Un foyer peut partager au maximum deux liens personnels par jour et quinze liens personnels par mois.
	- L'Entraide peut ou non être validée par le Joueur dont le lien a été cliqué.
	- Dans tous les cas, l'Entraide a une durée de validée de 12 heures et expire donc au-delà de cette date.
	- Si l'Entraide est validée, une Mission est créée pour les deux Joueurs de l'Entraide :
		- le Joueur à l'origine du clic sur le lien personnel
		- le Joueur dont le lien a été cliqué

#### **DR E A M CE N T U R Y E N T E R T A I N M E N T**

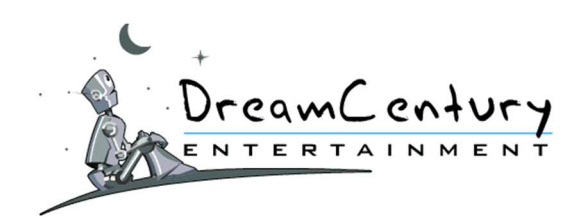

- *Missions :* 
	- La Mission consiste à trouver et cliquer l'icône du Chapitre en cours cachée sur l'une des pages du site. Une fois cette icône cliquée, un mot de la Phrase Secrète du Joueur est révélé.
	- Pour aider le Joueur à trouver l'icône sur site, une indication sous la forme d'une phrase énigmatique lui est présentée :
		- Par exemple: l'indication pourrait être de type « Ils *reviennent…d'outre-tombe pour passer leur Bac ».*
		- *Dans ce cas précis, la mission consisterait à cliquer sur l'icône cachée sur une des pages du Jeu « Zombie Academy ».*
	- Une fois l'icône trouvée par le Joueur, ce dernier doit cliquer sur celle-ci pour faire apparaître un des mots de sa Phrase Secrète.
	- Si ce mot n'est pas suffisant pour proposer la solution à sa Phrase Secrète, le joueur peut demander de nouveau de l'aide à ses amis et obtenir ainsi d'autres missions.

### *15.2.2.4.3 Solution à la Phrase Secrète :*

• Le Joueur doit ensuite cliquer sur le bouton Solution pour proposer sa solution à la Phrase Secrète.

• Les réponses avec ou sans accent sont admises. Par exemple, que le Joueur tape le mot « Félin » ou « Felin » les 2 réponses seront accordées.

• Si la réponse est juste, le Joueur remporte un Gain allant par exemple de 50 Points à 2 Euros et l'Indice du Jour pour le Chapitre en cours.

• Un Joueur est limité dans son nombre de propositions pour trouver la solution à sa Phrase Secrète. Cette limite est clairement précisée sur la page affichant la Phrase Secrète du Jour du Joueur.

# 15.2.2.E Solution Proposée pour l'Enigme du Mois :

• Une fois la solution trouvée à la Phrase Secrète, le Joueur remporte un Indice pour le Chapitre en cours. Il peut jouer tous les jours et obtenir autant d'indices qu'il y a de jours dans le mois.

Le Joueur doit avoir découvert un nombre minimum d'indices pour le Chapitre en cours avant d'être en mesure de proposer une réponse audit Chapitre. Le nombre minimum d'indices est clairement indiqué sur la page du Chapitre en cours dans la rubrique « Soumettre une Solution ».

• Le Joueur ne peut proposer qu'un nombre limité de Solutions au Chapitre en cours. Le nombre maximum de propositions est clairement indiqué sur la page du Chapitre en cours dans la rubrique « Soumettre une Solution ».

• Lorsque le Joueur soumet sa proposition de Solution au Chapitre en cours, il doit s'efforcer de proposer une solution respectant l'orthographe et la grammaire. Toutefois, les solutions approchantes suivantes seront acceptées :

- o mots avec leurs déclinaisons singulier et pluriel ;
- o mots avec leurs variantes accents et sans accents.

#### **DR E A M CE N T U R Y E N T E R T A I N M E N T**

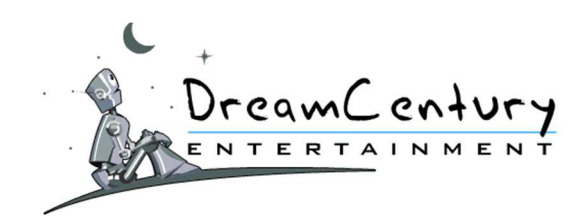

• Après vérification des solutions, les Joueurs ayant trouvé la bonne réponse remportent un Clic dans la Grille Cadeaux.

• A la fin du mois, la solution du Chapitre et le classement des gagnants est révélé à l'ensemble des joueurs.

### **15.2.3. La Grille Cadeaux**

- 15.2.3.A Une Grille est présentée aux Joueurs. Les Joueurs disposent d'un temps limité, indiqué sur la page Grille Cadeaux, pour effectuer leur(s) clic(s). Dès que le butin de la Grille en cours est remporté, une nouvelle Grille est générée.
- 15.2.3.B Chaque Grille est constituée ainsi :
	- o 1 Butin tiré au sort parmi l'ensemble des Butins.
	- o Des Cases comportant des Points.
	- o Le détail des dotations d'une Grille Cadeaux est présenté sur le site MadWin à la rubrique Dotations du Jeu Julien Riddle.
- 15.2.3.C Une série de Butins comprenant par exemple un chèque de 500€, 2 chèques de 100€, 2 chèques de 50€ et 7 chèques de 20€ est initialement lancée. Les joueurs connaissent les chèques restant à remporter sur la série en cours.

Lorsque le chèque maximum, soit le chèque de 500€ est remporté, la série se régénère.

#### **16. Les Jeux à Butins**

# **16.1.Cache-à-Lots Gratuit**

#### **16.1.1. Description**

- 16.1.1.A Les Grilles du jeu « Cache A Lots Gratuit » sont accessibles sur la page Internet "Cache A Lots Gratuit" à la rubrique « Jeux Gratuits ». La Grille est commune à l'ensemble des joueurs.
- 16.1.1.B Le joueur doit posséder des Parties Gratuites ou des Parties Booster pour participer à Cache A Lots Gratuit.
- 16.1.1.C Le but du jeu est de découvrir la case qui contient le Butin. Le plus gros Butin de la Grille étant le Jackpot. Le Jackpot est progressif et son montant en Euros augmente au fur et à mesure des participations des joueurs.

L'obtention du Butin met fin à la partie en cours et une nouvelle Grille commence.

16.1.1.D Le Butin correspond à une valeur en Chèque tiré parmi une série de plusieurs Butins. Cette série initialement lancée comprend un JackPot, des chèques et des Clics sur le Jeu « Cache-à-Lots JackPot ».

Les joueurs connaissent les gains restant à remporter sur la série en cours. La liste des butins est consultable à tout moment sur la page d'accueil du jeu.

Lorsque le chèque maximum, soit le JackPot, est remporté, la série se régénère.

- 16.1.1.E La page Internet "Cache A Lots Gratuit" affiche :
	- La Grille de jeu Cache à Lots Gratuit en cours ;
		- Le coût de la participation à Cache A Lots Gratuit en cours :
	- La liste des dotations mises en jeu :

#### **DR E A M CE N T U R Y E N T E R T A I N M E N T**

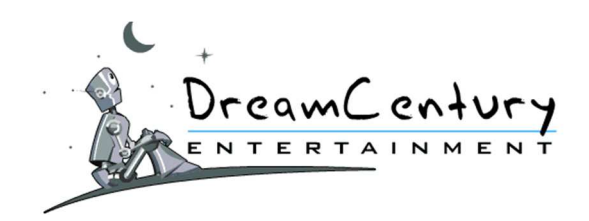

- Le dernier Butin remporté ;
- Les actions du Joueur sur la Grille en cours ;
- Les informations sur les dernières Parties ;
- Les cases déjà ouvertes sur la Grille en cours et leur contenu.
- 16.1.1.F En cliquant sur une case de la Grille « Cache A Lots Gratuit », le joueur accepte de voir son compte-joueur débité du coût de la participation correspondant à ladite Grille et d'y participer dans les conditions exposées au présent Règlement.
- 16.1.1.G La nature des dotations et le coût de la participation pourront varier d'une partie à l'autre sans préavis, sans ouvrir droit à aucun dédommagement.

### **16.1.2. Fonctionnement**

- 16.1.2.A Le joueur accède à la Grille avec des Parties Gratuites ou des parties Booster.
- 16.1.2.B Chaque case de la Grille contient soit :
	- un cadeau.
	- des MadPoints,
	- des Bonus,
	- un Butin.

Chaque Grille contient une seule case "Butin". Le Joueur remporte définitivement le contenu de la case qu'il a choisi de "cliquer".

16.1.2.C Le Jeu démarre lorsqu'un joueur clique sur une case de la Grille. La découverte d'une case "Butin" par un joueur entraînera la fin de la partie et le début d'une nouvelle partie dans les minutes suivantes.

La liste des cadeaux du Butin est consultable en cliquant sur « Voir tous les Butins ».

- 16.1.2.D Le joueur dispose d'un délai de 30 minutes pour valider son Butin. Pour cela, il doit saisir un code Captcha. Passé ce délai, son gain sera invalidé sans ouvrir droit à aucun dédommagement.
- 16.1.2.E Les Bonus de la Grille sont :
	- **Bonus Baleine :** Le joueur offre un Cadeau à l'un des autres joueurs de la Grille en cours.
	- **Bonus Longue Vue :** Ce Bonus permet au joueur de regarder sans les ouvrir, ce que cachent 5 cases de la Grille en cours.
	- **Bonus Igloo :** Le joueur remporte un clic gratuit sur l'une des cases indiquées par ce Bonus.
	- **Bonus Beluga :** Tous les joueurs ayant ouvert au moins une case de la Grille en cours depuis la dernière découverte de ce Bonus remportent des Parties Booster.
	- **Bonus Narval :** Le joueur ajoute à la Grille en cours le Bonus de son choix.
	- **Bonus Rejouer :** Le joueur remporte un clic gratuit sur la Grille en cours.
	- **Bonus Pôle Nord et Pôle Sud :** Le joueur doit trouver ces deux cases sur la même Grille pour remporter un Cadeau.
- 16.1.2.F Le détail des gains est consultable en cliquant sur « Liste des Cadeaux ».

#### **DR E A M CE N T U R Y E N T E R T A I N M E N T**

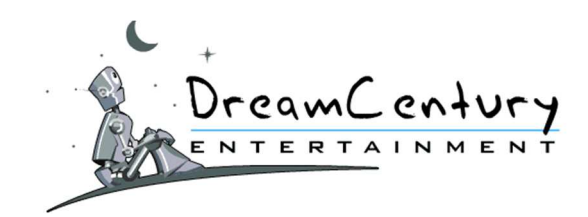

# **16.2.Cache-à-Lots**

### **16.2.1. Description**

- 16.2.1.A Les Grilles du Jeu « Cache A Lots » sont accessibles sur la page Internet "Cache A Lots" à la rubrique « Jeux à Butins ». Les Grilles sont communes à l'ensemble des joueurs.
- 16.2.1.B Le joueur doit posséder des Crédits pour participer à « Cache A Lots ».
- 16.2.1.C Il existe trois versions du Jeu « Cache A Lots » : Bronze, Argent et Or. Lorsqu'une Partie du Jeu « Cache-A-Lots » est initialisée, la version du jeu est tirée aléatoirement au sort. La version du Jeu « Cache-A-Lots » détermine la valeur du Butin de la Partie.
- 16.2.1.D Le but du Jeu est de découvrir la case qui contient le Butin. Le Butin correspond au gros lot de la Grille. Son obtention met fin à la partie en cours et une nouvelle Grille commence.
- 16.2.1.E La page Internet "Cache A Lots" affiche :
	- La Grille de jeu Cache à Lots en cours ;
	- Le coût de la participation à Cache A Lots en cours ;
	- La liste des dotations mises en jeu ;
	- Le dernier Butin remporté ;
	- Les actions du Joueur sur la Grille en cours :
	- Les informations sur les dernières Parties :
	- Les cases déjà ouvertes sur la Grille en cours et leur contenu.
- 16.2.1.F En cliquant sur une case de la Grille « Cache A Lots », le joueur accepte de voir son compte-joueur débité du coût de la participation correspondant à ladite Grille et d'y participer dans les conditions exposées au présent Règlement.
- 16.2.1.G La nature des dotations et le coût de la participation pourront varier d'une partie à l'autre sans préavis, sans ouvrir droit à aucun dédommagement.

### **16.2.2. Fonctionnement :**

- 16.2.2.A Le joueur accède à la Grille avec des Crédits de jeu.
- 16.2.2.B Chaque case de la Grille contient soit :
	- un cadeau,
	- des MadPoints,
	- des Bonus,
	- des Parties Booster,
	- un Butin.

Chaque Grille contient une seule case "Butin". Le joueur remporte définitivement le contenu de la case qu'il a choisi de "cliquer".

16.2.2.C Le Jeu démarre lorsqu'un joueur clique sur une case de la Grille. La découverte d'une case "Butin" par un joueur entraînera la fin de la partie et le début d'une nouvelle partie dans les minutes suivantes.

#### **DR E A M CE N T U R Y E N T E R T A I N M E N T**

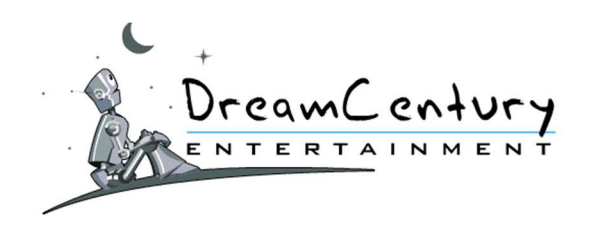

16.2.2.D Le joueur choisit son cadeau parmi la liste des Butins consultable en cliquant sur « Voir tous les Butins ».

Le joueur peut également se rendre dans son « Suivi des Gains » et cliquer sur le lien situé en haut de page pour choisir son Cadeau.

- 16.2.2.E Les Bonus de la Grille sont :
	- **Bonus Baleine :** Le joueur offre un cadeau à l'un des autres joueurs de la Grille en cours.
	- **Bonus Longue Vue :** Ce Bonus permet au joueur de regarder sans les ouvrir, ce que cachent 5 cases de la Grille en cours.
	- **Bonus Igloo :** Le joueur remporte un clic gratuit sur l'une des cases indiquées par ce Bonus.
	- **Bonus Beluga :** Tous les joueurs ayant ouvert au moins une case de la Grille en cours depuis la dernière découverte de ce Bonus remportent des Parties Booster.
	- **Bonus Narval :** Le joueur ajoute à la Grille en cours le Bonus de son choix.
	- **Bonus Rejouer :** Le joueur remporte un clic gratuit sur la Grille en cours.
	- **Bonus Pôle Nord et Pôle Sud :** Le joueur doit trouver ces deux cases sur la même Grille pour remporter un Cadeau.
- 16.2.2.F Le détail des gains est consultable en cliquant sur « Liste des Cadeaux ».

# **16.3.Cache-à-Lots JackPot**

#### **16.3.1. Description**

- 16.3.1.A Les Grilles du Jeu « Cache A Lots Jackpot » sont accessibles sur la page Internet « Cache A Lots Jackpot » à la rubrique « Jeux à Butins ». Les Grilles sont communes à l'ensemble des joueurs.
- 16.3.1.B Le joueur doit posséder des Crédits de Jeu ou avoir remporté un clic gratuit dans le jeu « Cache A Lots » en mode Gratuit pour participer à « Cache A Lots Jackpot ».
- 16.3.1.C Le but du Jeu est de découvrir la case qui contient le Butin. Le plus gros Butin de la Grille étant le Jackpot. Le Jackpot est progressif et son montant en Euros augmente au fur et à mesure des participations.

L'obtention du Butin met fin à la partie en cours et une nouvelle Grille commence.

- 16.3.1.D Le Butin correspond à une valeur en Chèque tiré parmi une série de plusieurs Butins. Cette série initialement lancée comprend un JackPot et des chèques. Les joueurs connaissent les gains restant à remporter sur la série en cours. La liste des butins est consultable à tout moment sur la page d'accueil du jeu. Lorsque le chèque maximum, soit le JackPot, est remporté, la série se régénère.
- 16.3.1.E La page Internet " Cache A Lots Jackpot " affiche :
	- La Grille de jeu Cache A Lots Jackpot en cours ;
	- Le coût de la participation au Cache A Lots Jackpot en cours ;
	- La liste des dotations mises en jeu ;
	- Les informations de la partie ;
	- Les Actions du Joueur sur la Grille en cours ;
	- Le dernier Butin remporté :
	- Les cases déjà ouvertes sur la grille en cours et leur contenu.

#### **DR E A M CE N T U R Y E N T E R T A I N M E N T**

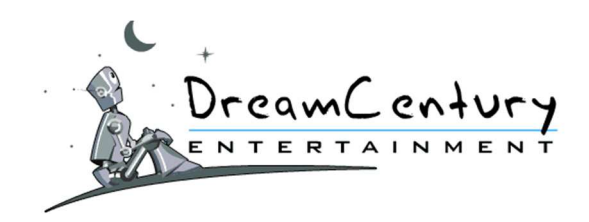

- 16.3.1.F En cliquant sur une case de la Grille « Cache A Lots Jackpot », le joueur accepte de voir son compte-joueur débité du coût de la participation correspondant à ladite grille et d'y participer dans les conditions exposées au présent Règlement.
- 16.3.1.G La nature des dotations et le coût de la participation pourront varier d'une partie à l'autre sans préavis, sans ouvrir droit à aucun dédommagement.

### **16.3.2. Fonctionnement**

- 16.3.2.A Le joueur accède à la Grille avec des Crédits de jeu ou des clics obtenus à « Cache A Lots Gratuit ».
- 16.3.2.B Chaque case de la Grille contient soit :
	- un Cadeau.
	- des MadPoints,
	- des Bonus,
	- des Parties Booster,
	- des clics sur le jeu Maîtres du Jeu,
	- un Butin.

Chaque Grille contient une seule case "Butin". Le joueur remporte définitivement le contenu de la case qu'il a choisi de "cliquer".

16.3.2.C Le Jeu démarre lorsqu'un joueur clique sur une case de la Grille. La découverte d'une case "Butin" par un joueur entraînera la fin de la partie et le début d'une nouvelle partie dans les minutes suivantes.

La liste des Butins à gagner est consultable en cliquant sur « Voir tous les Butins ».

16.3.2.D Les Bonus de la Grille sont :

• **Bonus Baleine :** Le joueur offre un Cadeau à l'un des autres joueurs de la Grille en cours.

• **Bonus Longue Vue :** Ce Bonus permet au joueur de regarder sans les ouvrir, ce que cachent 5 cases de la Grille en cours.

• **Bonus Igloo :** Le joueur remporte un clic gratuit sur l'une des cases indiquées par ce Bonus.

• **Bonus Beluga :** Grâce à la découverte de ce Bonus, tous les joueurs ayant ouvert au moins une case de la Grille en cours depuis la dernière découverte de ce Bonus remportent des Parties Booster.

- **Bonus Narval :** Le joueur ajoute à la Grille en cours le Bonus de son choix.
- **Bonus Rejouer :** Le joueur remporte un clic gratuit sur la Grille en cours.

• **Bonus Pôle Nord et Pôle Sud :** Le joueur doit trouver ces deux cases sur la même Grille pour remporter un Cadeau.

16.3.2.E Le détail des gains est consultable en cliquant sur « Liste des Cadeaux ».

#### **DR E A M CE N T U R Y E N T E R T A I N M E N T**

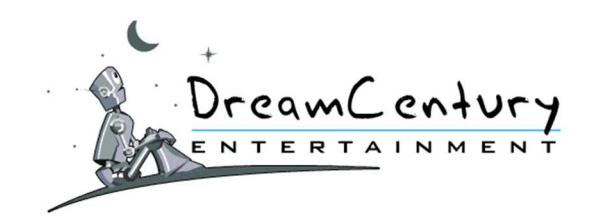

# **16.4.Cash Planet**

#### **16.4.1. Description :**

- 16.4.1.A Les Grilles du jeu « Cash Planet » sont accessibles sur la page Internet "Cash Planet" dans la rubrique « Jeux à Butins ». Les Grilles sont communes à l'ensemble des joueurs.
- 16.4.1.B Le joueur doit posséder des Crédits de Jeu pour participer à « Cash Planet ».
- 16.4.1.C Le but du Jeu est de remplir sa Navette, de valider son contenu afin d'en remporter les gains y afférent.
- 16.4.1.D La page Internet "Cash Planet" affiche :
	- La Grille en cours du jeu Cash Planet;
	- Le coût de la participation au jeu Cash Planet en cours ;
	- Les dotations mises en jeu ;
	- La Navette du Joueur ;
	- Les cases déjà ouvertes sur la Grille en cours et leur contenu ;
	- L'historique des Navettes du Joueur et des Navettes gagnantes.
- 16.4.1.E En cliquant sur une case de la Grille du jeu « Cash Planet », le joueur accepte de voir son compte-joueur débité du coût de la participation correspondant à ladite Grille et d'y participer dans les conditions exposées au présent Règlement.
- 16.4.1.F La nature des dotations et le coût de la participation pourront varier d'une partie à l'autre sans préavis, sans ouvrir droit à aucun dédommagement.

### **16.4.2. Fonctionnement**

16.4.2.A Le joueur accède à la Grille de jeu en utilisant des Crédits de Jeu.

16.4.2.B Chaque case de la Grille contient soit :

- des MadPoints,
- des Cristaux,
- des Astéroïdes,
- des Boucliers,
- des Attaques de Planetor,
- des Bonus,
- des Cadeaux.
- 16.4.2.C Le Jeu démarre lorsqu'un joueur clique sur une case de la Grille en cours. Il doit alors collecter des Cristaux et des Astéroïdes dans sa Navette afin de réaliser une combinaison gagnante.
- 16.4.2.D La Navette est valable sans limite de durée.
- 16.4.2.E Les combinaisons gagnantes sont affichées sur la page d'accueil du Jeu.

#### **DR E A M CE N T U R Y E N T E R T A I N M E N T**

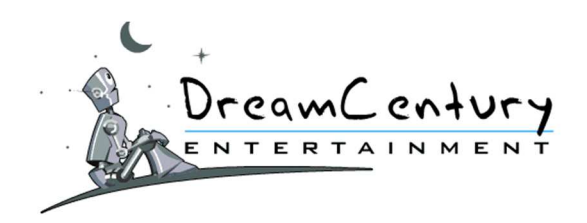

- 16.4.2.F Les cases Attaques de Planetor empêchent le joueur d'encaisser sa Navette. Pour chaque Attaque de Planetor contenue dans sa Navette, le joueur doit posséder un Bouclier pour le désactiver.
- 16.4.2.G Si le joueur considère que le contenu de sa Navette n'est pas intéressant, il peut la vider : il recevra alors des MadPoints en compensation.
- 16.4.2.H Les Bonus de la Grille sont :
	- **Double Cristal :** Deux Cristaux s'ajoutent à la Navette du joueur.
	- **Booster :** Tous les joueurs ayant une Navette active depuis moins de 7 jours remportent des Parties Booster.
	- **Extralucide :** Ce Bonus affiche des cases en surbrillance : la majorité d'entre elles cache des Cristaux mais une petite partie de ces cases cache des Attaques de Planetor.
	- **Indic de l'Espace:** Ce Bonus affiche uniquement au joueur qui l'a découvert des cases en surbrillance : l'une d'elles cache un Cristal.
	- **Pit Stop :** Le joueur remporte des clics gratuits sur la Grille en cours sous la forme de Crédits ajoutés à son compte.
	- **Quitte ou Double :** Si le Joueur encaisse sa Navette actuelle ainsi que les deux suivantes, il a la possibilité de tenter un Quitte ou Double.
	- **Remorque :** Un emplacement supplémentaire s'ajoute à la Navette actuelle du joueur, et uniquement pour cette Navette.
	- **Robot Ménager :** Le joueur peut à tout moment supprimer un élément présent dans sa Navette actuelle.
	- **Robot Radar :** Ce Bonus affiche uniquement au joueur qui l'a découvert des cases en surbrillance : l'une d'elle cache un Astéroïde.
	- **Cash Planet :** Une combinaison supplémentaire est proposée au joueur. Elle n'est valable que pour sa Navette actuelle et les deux suivantes. S'il trouve un 2ième Bonus Cash Planet, la combinaison est valable pour 3 Navettes de plus, et ainsi de suite.
- 16.4.2.I Le détail des gains est consultable en cliquant sur « Cases de la Grille ».

#### **16.5.Eldorado**

#### **16.5.1. Description :**

- 16.5.1.A Les Grilles du jeu « Eldorado » sont accessibles sur la page Internet « Eldorado » à la rubrique « Jeux à Butins ». Tous les Joueurs jouent sur la même Grille de la Pyramide.
- 16.5.1.B Le joueur doit posséder des Crédits de Jeu pour participer à Eldorado.
- 16.5.1.C Le but du Jeu est de découvrir dans la Pyramide le médaillon le plus puissant pour accéder à la Crypte associée.
- 16.5.1.D La page Internet « Eldorado » affiche :
	- La Grille en cours du jeu Eldorado ;
	- Le coût de la participation au jeu Eldorado en cours ;
	- Le visuel des dotations mises en jeu ;
	- Les cases déjà ouvertes sur la Grille en cours et leur contenu ;
	- Les Cadeaux déjà gagnés ;
	- Les informations sur la partie.

#### **DR E A M CE N T U R Y E N T E R T A I N M E N T**

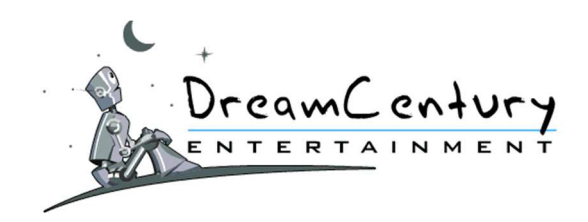

- 16.5.1.E En cliquant sur une case de la Grille du jeu « Eldorado », le joueur accepte de voir son compte-joueur débité du coût de la participation correspondant à ladite Grille et d'y participer dans les conditions exposées au présent Règlement.
- 16.5.1.F La nature des dotations et le coût de la participation pourront varier d'une partie à l'autre sans préavis, sans ouvrir droit à aucun dédommagement.

# **16.5.2. Fonctionnement**

- 16.5.2.A Le joueur accède à la Grille en utilisant des Crédits de Jeu.
- 16.5.2.B Chaque partie est constituée ainsi :
	- Les Cases de la Pyramide où se cachent des MadPoints, des Médaillons, des Parties Booster ou des Bonus.

Les Cryptes qui correspondent en une Grille contenant toutes un Cadeau (et des MadPoints pour la Crypte Lama). Les Cryptes sont de valeur de gains croissants : Crypte Lama, Condor, Araignée, Serpent et Tigre.

16.5.2.C Le Jeu démarre lorsqu'un joueur clique sur une case de la Grille de la Pyramide. Chaque Médaillon permet au joueur d'accéder à sa Crypte pour y effectuer un Clic et remporter un cadeau.

La Pyramide se renouvelle quand l'ensemble des Médaillons Tigre ont été découverts.

16.5.2.D Plus le Médaillon qu'a découvert le joueur est puissant, plus les gains de la Crypte sont élevés.

Un Quitte ou Double est ensuite proposé au joueur sur le Cadeau découvert : soit il l'accepte soit il encaisse le cadeau qu'il a gagné. Il peut tenter jusqu'à 3 Quitte ou Double de suite.

Les Cryptes ouvertes par le Joueur grâce à ses Médaillons sont uniques et sont ouvertes une seule et unique fois. Une exception à cette règle existe grâce au Bonus Phoenix qui permet au joueur de "ressusciter" sa « Meilleure Crypte » découverte jusqu'à présent. On entend par « Meilleure Crypte » celle contenant le meilleur cadeau encore à gagner.

16.5.2.E Le premier joueur qui découvre un Médaillon Tigre devient le Grand Prêtre de la Pyramide.

Chaque fois qu'un joueur découvre un Médaillon et clique dans la Crypte associée à ce Médaillon, le Grand Prêtre remporte un Bonus de MadPoints équivalent à 10% de la valeur en MadPoints du cadeau gagné et encaissé par le joueur.

Cet avantage est aussi valable pour les Médaillons validés par le Grand Prêtre lui-même. Le Grand Prêtre remporte donc 10% de la valeur en MadPoints de chaque Médaillon validé tant qu'il est Grand Prêtre.

Toutefois, un futur Grand Prêtre ne touche pas 10% du Médaillon lui ayant permis de devenir Grand Prêtre et le Grand Prêtre en place ne touche pas 10% du Médaillon ayant servi à le renverser.

La valeur en MadPoints du Cadeau gagné correspond à celle réellement gagnée par le joueur dans la Crypte, Quitte ou Double compris.

16.5.2.F Le Grand Prêtre conserve sa place de Grille en Grille sauf dans les cas suivants :

#### **DR E A M CE N T U R Y E N T E R T A I N M E N T**

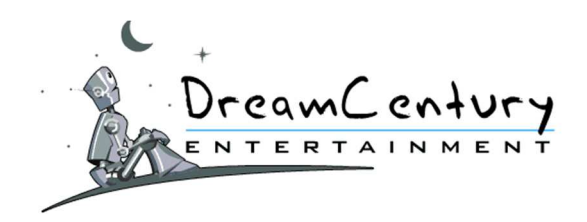

• lorsqu'un autre joueur découvre un Médaillon Tigre :

-Si le Grand Prêtre est protégé par des Gardes, le joueur ayant découvert le Médaillon Tigre élimine un des Gardes au hasard.

-Si le Grand Prêtre n'a plus de Gardes, ce joueur lui prend sa place.

Une seule exception à cette règle : si le joueur découvre un Médaillon Tigre en tant que Garde, il prend alors la place du Grand Prêtre et tous les anciens Gardes sont éliminés.

lorsqu'un autre joueur découvre un Bonus Eclipse :

-Si le Grand Prêtre est protégé par des Gardes, le Joueur qui a découvert le Bonus Eclipse élimine un des Gardes au hasard.

-Si le Grand Prêtre n'a plus de Gardes, le joueur qui a découvert ce Bonus lui prend sa place.

• lorsqu'un autre joueur découvre un Bonus Nouvelle Ere :

Le Grand Prêtre et ses Gardes sont renversés. Il n'y a alors plus de Grand Prêtre ni de Gardes. Le joueur ne prend pas la place du Grand Prêtre.

16.5.2.G Les Bonus de la Grille sont (tous les Bonus ne sont pas obligatoirement présents dans toutes les Grilles) :

• **Deuxième Chance :** Le joueur peut retenter son dernier Quitte ou Double raté. Il ne peut utiliser ce Bonus qu'une fois par série de Quitte ou Double.

• **Pyramide :** Ce Bonus donne au joueur une indication sous forme d'une zone sur la Pyramide dans laquelle se cache un Médaillon Tigre.

• **Demi-Dieu :** Le joueur gagne obligatoirement son prochain Quitte ou Double. Il ne peut utiliser ce Bonus qu'une fois par série de Quitte ou Double. Il n'est utilisable que sur la Grille de Jeu et non sur les Cryptes.

• **Masque d'Or :** Le joueur doit découvrir deux fois ce Bonus sur une même Pyramide afin de reconstituer le Masque d'Or et ainsi remporter 10.000 MadPoints.

• **Phoenix :** Ce Bonus « ressuscite » la meilleure Crypte à laquelle le joueur a accédé (et dont il n'a pas remporté le meilleur cadeau). Il peut ainsi y faire de nouveau un clic et remporter un autre cadeau. Il voit donc grâce à ce Bonus son ou ses derniers clics dans la Crypte ressuscitée.

• **Garde du Grand Prêtre :** Le joueur devient Garde du Grand Prêtre.

S'il n'y a pas de Grand Prêtre, s'il est le Grand Prêtre ou s'il est déjà Garde, alors le joueur remporte des MadPoints en compensation.

En tant que Garde, il est récompensé lorsqu'un autre joueur le renverse grâce au Bonus Eclipse ou en découvrant un Médaillon Tigre.

Deux exceptions à cette règle : le Bonus Nouvelle Ere ou la découverte d'un Médaillon Tigre par un Garde.

• **Eclipse :** Le joueur peut renverser un Garde du Grand Prêtre au hasard ou le Grand Prêtre lui-même s'il n'a pas de Garde. Il peut refuser d'utiliser son Bonus Eclipse. S'il n'y a pas de Garde ou de Grand Prêtre, il devient alors Grand Prêtre.

• **Nouvelle Ere :** Le joueur peut renverser le Grand Prêtre, quel que soit son nombre de Gardes. Il n'y a alors plus de Grand Prêtre. Il peut refuser d'utiliser son Bonus Nouvelle Ere.

• **Bonus Malédiction :** La découverte de ce Bonus mélange toutes les cases non découvertes de la Pyramide.

16.5.2.H Le détail des gains est consultable depuis le lien « Cases du Temple » présent sur la page du jeu 'Eldorado'.

#### **DR E A M CE N T U R Y E N T E R T A I N M E N T**

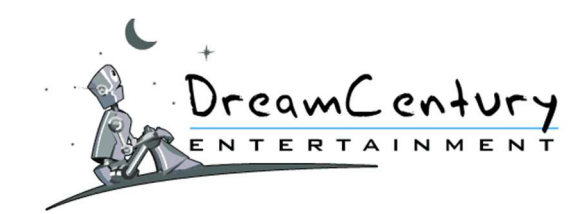

### **16.6.King**

### **16.6.1. Description :**

16.6.1.A Les Grilles du jeu « King » sont accessibles sur la page Internet « King » à la rubrique « Jeux à Butins ».

Tous les joueurs jouent sur la même Grille.

- 16.6.1.B Le joueur doit posséder des Crédits de Jeu pour participer à King.
- 16.6.1.C Le but du Jeu est de devenir Roi et remporter ainsi directement le cadeau correspondant.
- 16.6.1.D La page Internet "King" affiche :
	- La Grille en cours du jeu King;
	- Le coût de la participation au jeu King en cours ;
	- La liste des dotations mises en jeu ;
	- Les points d'Honneur du Joueur ;
	- Les derniers cadeaux gagnés ;
	- Les cases déjà ouvertes sur la Grille en cours et leur contenu.
- 16.6.1.E En cliquant sur une case de la Grille du jeu « King », le joueur accepte de voir son compte-joueur débité du coût de la participation correspondant à ladite Grille et d'y participer dans les conditions exposées au présent Règlement.
- 16.6.1.F La nature des dotations et le coût de la participation pourront varier d'une partie à l'autre sans préavis, sans ouvrir droit à aucun dédommagement.

#### **16.6.2. Fonctionnement :**

16.6.2.A Le joueur doit posséder des Crédits de jeu pour accéder à la Grille en cours.

#### 16.6.2.B *Principe Général* :

- Derrière chaque case de la Grille se cachent des Points d'Honneur (PH) ou des Bonus.
- Le Jeu démarre lorsqu' un joueur clique sur une case de la Grille en cours.
- Le joueur se classe alors parmi l'ensemble des joueurs ayant cliqué sur la Grille selon son nombre de Points d'Honneur.

Le joueur ayant fini en 1ère position d'une Grille devient Roi. Il remporte alors un cadeau à choisir parmi une sélection proposée.

Le joueur ayant finit en 2ème position devient Mage. Il remporte également un cadeau à choisir parmi une sélection proposée.

- Enfin, le 3ème joueur, devenu Chevalier, remporte immédiatement des MadPoints.
- Une Grille se termine lorsque le joueur en tête ne peut plus être dépassé.

16.6.2.C **Les Points d'Honneur :** ils sont symbolisés par L'Exploit (3 PH) et les Armures : Fer (5

PH), Bronze (10 PH), Argent (15 PH), Or (30 PH) et Platine (100 PH).

L'affectation du nombre de Points d'Honneur peut changer à la discrétion de la société organisatrice.

#### **DR E A M CE N T U R Y E N T E R T A I N M E N T**

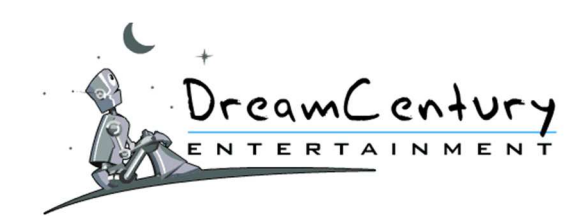

16.6.2.D Les Bonus de la Grille sont :

- **Les Bonus de Points d'Honneur :** Les Bonus Graal (1000 PH) et Excalibur (600 PH) font grimper le joueur très rapidement dans le classement. Il n'y en a qu'un de chaque par Grille.
- **Bonus Camelot :** Le joueur peut accéder au rang de Chevalier dans le classement provisoire. Il obtient alors le nombre de PH lui permettant d'en avoir un de plus que le Chevalier actuel. Si le joueur est déjà 3ème ou mieux, il remporte alors des Points d'Honneur en compensation.
- **Bonus Quête** : Le joueur doit découvrir 2 cases Quêtes pour réunir les 2 parties de la Couronne : il reçoit alors des Points d'Honneur.
- **Bonus Taverne** : Le joueur peut revendre tout ou une partie de ses Points d'Honneur contre des MadPoints. Une proposition, qu'il peut accepter ou refuser, lui est faite en fonction du nombre de Points d'Honneur qu'il souhaite revendre.
- **Bonus Trésor** : Le joueur remporte immédiatement un cadeau qu'il peut conserver ou refuser. Il reçoit alors des Points d'Honneur.
- **Bonus Merlin** : Ce Bonus donne au joueur une indication sur l'emplacement d'Excalibur dans la Grille, sous la forme d'une zone de 5 cases sur 5. Si ce Bonus a déjà été découvert, des Points d'Honneur sont offerts au joueur en compensation.
- **Bonus Perceval** : Ce Bonus donne au joueur une indication sur l'emplacement du Graal dans la Grille, sous la forme d'une zone de 8 cases sur 8. Si ce Bonus a déjà été découvert, des Points d'Honneur sont offerts au joueur en compensation.
- 16.6.2.E Le détail des gains est consultable depuis le lien « Cases de la Grille » présent sur la page du jeu King.

# **16.7. Les Maîtres du Jeu**

#### **16.7.1. Description :**

- 16.7.1.A Les Grilles du jeu « Les Maîtres du Jeu » sont accessibles sur la page Internet « Les Maîtres du Jeu » dans la rubrique « Jeux à Butins ». Tous les joueurs jouent sur la même Grille.
- 16.7.1.B Le joueur doit posséder des Crédits de Jeu pour participer au jeu « Les Maitres du Jeu ».
- 16.7.1.C Le but du Jeu est de remplir son Elémentier, de valider son contenu afin d'en remporter les gains y afférent.

# 16.7.1.D La page Internet 'Les Maîtres du Jeu' affiche :

- La Grille en cours du jeu 'Les Maîtres du Jeu';
- Le coût de la participation au jeu 'Les Maîtres du Jeu' en cours ;
- La liste des dotations mises en jeu ;
- L'Elémentier du Joueur ;
- Les cases déjà ouvertes sur la grille en cours et leur contenu ;
- Les derniers Elémentiers validés ;
- Les informations sur la partie.
- 16.7.1.E En cliquant sur une case de la Grille du jeu « Les Maîtres du Jeu », le joueur accepte de voir son compte-joueur débité du coût de la participation correspondant à ladite grille et d'y participer dans les conditions exposées au présent Règlement.

#### **DR E A M CE N T U R Y E N T E R T A I N M E N T**

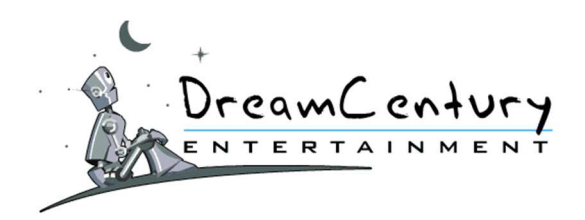

16.7.1.F La nature des dotations et le coût de la participation pourront varier d'une partie à l'autre sans préavis, sans ouvrir droit à aucun dédommagement.

# **16.7.2. Fonctionnement**

16.7.2.A Le joueur doit posséder des Crédits de jeu pour accéder à la Grille en cours.

- 16.7.2.B Chaque case de la Grille contient soit :
	- des MadPoints,
	- des Eléments,
	- des Bonus,
	- des Cadeaux.
- 16.7.2.C Le Jeu démarre lorsqu'un joueur clique sur une case de la Grille en cours. Chaque joueur possède un Elémentier qui lui permet de collecter des cadeaux et des Eléments qui, s'ils sont associés aux cadeaux correspondants, lui permettront de valider son Elémentier et de remporter tous les cadeaux contenus dedans.

La Grille du Temple se renouvelle lorsque tous les Eléments Feu ont été découverts.

- 16.7.2.D Un Elémentier contient 10 emplacements qui peuvent être augmentés grâce au Bonus Collecte.
- 16.7.2.E Pour valider son Elémentier, le joueur doit posséder un Elément au moins aussi puissant que son cadeau le plus puissant. Les Eléments sont de puissance croissante : Terre, Eau, Air et Feu.
- 16.7.2.F Le joueur peut vider le contenu de son Elémentier à tout moment s'il ne le satisfait pas. Il recevra alors une compensation en MadPoints dont le montant dépend d'une part de l'Elément associé à son Elémentier, et d'autre part de la valeur des cadeaux que celui-ci contenait.
- 16.7.2.G Le premier joueur qui valide un Elémentier lié à l'Elément Feu devient le Maître du Temple.

Il bénéficie des avantages suivants :

• **Gains grâce aux autres joueurs** : Chaque fois qu'un joueur valide et encaisse un Elémentier, le Maître du Temple remporte un bonus de MadPoints correspondant à 10% de la valeur des gains que contenait l'Elémentier validé.

Cet avantage est aussi valable pour les Elémentiers validés par le Maître lui-même. Le Maître remporte donc 10% de la valeur en MadPoints de chaque Elémentier validé tant qu'il est Maître.

Toutefois, un futur Maître ne touche pas 10% de l'Elémentier lui ayant permis de devenir Maître et le Maître en place ne touche pas 10% de l'Elémentier ayant servi à le renverser.

• **Bonus Don au Maître** : lorsqu'un autre joueur ou le Maître lui-même découvre ce Bonus, le Maître du Temple remporte des clics dans le Temple.

• **Bonus Choix du Maître :** lorsque le Maître découvre ce Bonus, il peut injecter dans la Grille en cours le Bonus de son choix.

- 16.7.2.H Le Maître du Temple conserve sa place de Grille en Grille sauf dans les cas suivants :
	- lorsqu'un autre joueur valide un Elémentier Feu :

#### **DR E A M CE N T U R Y E N T E R T A I N M E N T**

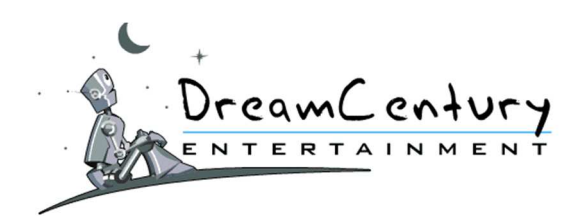

Si le Maitre est protégé par des Gardes, le joueur élimine un des Gardes au hasard.

- Si le Maître n'a plus de Gardes pour le protéger, le joueur remplace le Maître. Une seule exception à cette règle : si le joueur a validé un Elémentier Feu en tant que Garde, il prend la place du Maître et tous les anciens Gardes sont tués.

- lorsqu'un autre joueur découvre le Bonus Conspiration :
- Si le Maitre est protégé par des Gardes, le joueur élimine un des Gardes au hasard.

Si le Maître n'a plus de Gardes pour le protéger, le joueur qui a découvert ce Bonus remplace le Maître.

lorsqu'un autre joueur découvre le Bonus Destitution : Le Maître et ses Gardes sont renversés. Il n'y a alors plus de Maître ni de Gardes.

- 16.7.2.I Lorsque des joueurs trouvent le Bonus Garde du Maître, ils deviennent les Gardes du Maître du Temple. Chaque fois qu'un joueur tente une Conspiration ou valide un Elémentier Feu, il renverse un garde, et ainsi de suite jusqu'à ce que le Maître du Temple n'ait plus de Gardes pour le protéger.
- 16.7.2.J Les Bonus de la Grille des Maîtres du Jeu sont les suivants :
	- **Collecte** : Une place est ajoutée dans l'Elémentier du joueur.
	- **Trappe** : Le joueur peut supprimer un élément au choix de son Elémentier.

• **Quitte ou Double** : ce Bonus permet au joueur de tenter un ou plusieurs Quitte ou Double sur l'Elémentier de son choix. Lorsqu'il possède plusieurs Quitte ou Double, il peut les utiliser sur un seul Elémentier (avec un maximum de 3 Quitte ou Double sur le même Elémentier), ou les répartir sur plusieurs Elémentiers.

Les gains remportés grâce à ce Bonus sont crédités sur le compte du joueur de leur valeur en MadPoints.

• **Don au Maître** : Le joueur fait remporter au Maître en place des clics dans le Temple et il remporte des MadPoints. Si le joueur est le Maître, il s'offre alors des clics à lui-même.

• **Faveur du Maître** : Si le joueur trouve un cadeau lors de ses 3 prochains clics, celui-ci ne va pas dans son Elémentier mais le remporte directement.

• **Garde du Maître** : Le joueur devient Garde du Maître. S'il n'y a pas de Maître ou si le joueur est le Maître ou s'il est déjà Garde, il remporte alors des MadPoints en compensation. En tant que Garde, il est récompensé lorsqu'un autre joueur le renverse grâce au Bonus Conspiration ou la validation d'un Elémentier Feu.

Deux exceptions à cette règle : la Destitution ou la validation d'un Elémentier Feu par un Garde.

• **Conspiration** : Le joueur peut renverser un Garde du Maître au hasard ou le Maître luimême s'il n'a pas de Garde. Il peut refuser d'utiliser son Bonus Conspiration. S'il n'y a pas de Garde ou de Maître, il devient Maître du Temple.

- **la Voie du Feu** : Ce Bonus indique au joueur une zone contenant un Elément Feu.
- la Voie de l'R : Ce Bonus indique au joueur une zone contenant un Elément Air.

• **Choix du Maître** : Si ce Bonus est découvert par le Maître, celui-ci peut ajouter le Bonus de son choix dans une case non-ouverte de la Grille en cours. Si le joueur n'est pas le Maître, il remporte des MadPoints en compensation.

• **Destitution** : Ce Bonus, s'il accepte de l'utiliser, permet au joueur de renverser le Maître, quel que soit son nombre de Gardes. Il n'y a alors plus de Maître.

#### **DR E A M CE N T U R Y E N T E R T A I N M E N T**

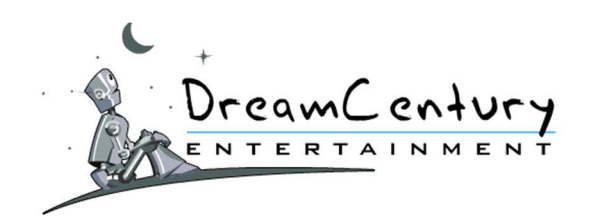

- **Souffle du Maître** : La découverte de ce Bonus mélange toutes les cases non découvertes de la Grille en cours.
- 16.7.2.K Tous les Bonus ne sont pas forcément présents dans toutes les grilles.
- 16.7.2.LLe détail des gains est consultable en cliquant sur le lien « Cases du Temple » présent sur la page du jeu « Les Maîtres du Jeu ».

### **16.8.Zombie Academy**

#### **16.8.1. Description :**

- 16.8.1.A Le jeu « Zombie Academy » est accessible sur la page Internet « Zombie Academy » dans la rubrique « Jeux à Butins ».
- 16.8.1.B Deux versions du jeu « Zombie Academy » sont proposées simultanément : le mode « Gratuit » et le mode « Crédits ».
- 16.8.1.C Ces 2 versions sont entièrement indépendantes l'une de l'autre. Pour jouer en mode « Gratuit », le joueur doit posséder des « Parties Gratuites » sur son compte. Pour jouer en mode « Crédits », je joueur doit posséder des Crédits sur son compte.
- 16.8.1.D Tous les joueurs d'une même version de « Zombie Academy » jouent sur la même Grille. Le but du jeu est de tomber sur la case « Butin » correspondant au gain le plus important de la Grille. Ce gain permet alors, si le Joueur en fait le choix, d'accéder à la Vitrine des Trophées et de tenter de remporter le gain maximum mis en jeu.

#### 16.8.1.E La page Internet « Zombie Academy » affiche :

- La Grille en cours du jeu « Zombie Academy »;
- Le coût de la participation au jeu « Zombie Academy » en cours ;
- La liste des dotations mises en jeu ;
- Les cases déjà ouvertes sur la grille en cours et leur contenu ;
- La jauge du « Cool Meter »,
- Les informations sur la partie.
- 16.8.1.F En cliquant sur une case de la Grille du jeu « Zombie Academy », le Joueur accepte de voir son compte-joueur débité du coût de la participation correspondant à ladite Grille et d'y participer dans les conditions exposées au présent Règlement.
- 16.8.1.G La nature des dotations et le coût de la participation pourront varier d'une partie à l'autre sans préavis, sans ouvrir droit à aucun dédommagement.

#### **16.8.2. Fonctionnement de la Grille :**

- 16.8.2.A Chaque case de la Grille contient soit :
	- Une case « Butin »,
	- Des cases MadPoints,
	- Des cases Bonus.
- 16.8.2.B Le Jeu démarre lorsque le Joueur clique sur une case de la Grille en cours. La découverte d'une case "Butin" par un joueur entraînera la fin de la Grille et le début d'une nouvelle Grille dans les minutes suivantes.

#### **DR E A M CE N T U R Y E N T E R T A I N M E N T**

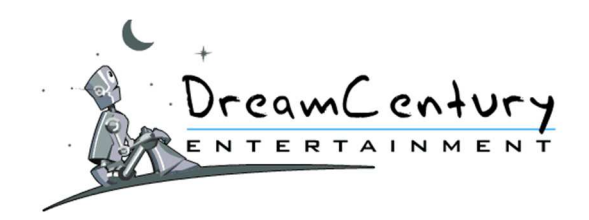

La liste des Butins à gagner sur la Grille est consultable en cliquant sur « Liste des Butins ».

- 16.8.2.C Le Butin correspond à une valeur en Chèque ou en MadPoints tirée parmi une série de plusieurs Butins. Les joueurs ont accès à la liste des gains restant à remporter sur la série en cours en cliquant sur « Liste des Butins ». Lorsque le gain maximum est remporté, la série se régénère.
- 16.8.2.D Le Joueur qui remporte le Butin de la Grille peut soit conserver son gain, soit l'échanger contre un ou plusieurs Clics dans la Vitrine des Trophées.

Ce choix doit obligatoirement être fait sous 30 minutes maximum à compter de la date de l'obtention du Butin. Au-delà, le Butin remporté sera automatiquement considéré comme conservé.

N.B : Pour les Butins dont la valeur est inférieure à 10000 MadPoints, le Joueur conserve obligatoirement son gain et ne peut donc pas l'échanger contre des Clics dans la Vitrine des Trophées.

16.8.2.E Si le Joueur décide d'échanger son Butin contre des Clics dans la Vitrine des Trophées, il est alors automatiquement dirigé sur la page de la Vitrine des Trophées. Il y reste bloqué tant qu'il n'a pas effectué ses clics.

L'utilisation de l'ensemble de ses Clics sur la Vitrine des Trophées doit obligatoirement être faite sous 30 minutes maximum à compter de la date de l'obtention des dits Clics. Au-delà, un échange des Clics non utilisés contre des Points sera automatiquement effectué.

16.8.2.F Les Bonus de la Grille sont les suivants :

• **Bonus « Double Ration » :** Le Joueur voit tous ses prochains gains en MadPoints sur la Grille doublés pour lui uniquement. Ce Bonus est actif jusqu'à la fin de la Grille sur laquelle le Joueur a obtenu ce Bonus.

• **Bonus « ReZouer » :** Le Joueur remporte des clics supplémentaires sur la Grille.

• **Bonus « Zoom » :** Le Joueur voit sur la Grille en cours ce qui est caché derrière une case sans l'ouvrir.

• **Bonus « Donne-moi un A !/Donne-moi un Z ! » :** Le Joueur doit réunir les deux « éléments » de ce Bonus sur la Grille en cours pour remporter un gain supplémentaire en MadPoints.

• **Bonus « Red Blood » :** Le Joueur remporte des Parties Booster.

• **Bonus « Vendredi 12» :** Le Joueur touche le double de la prochaine case MadPoints découverte de la Grille sur laquelle il a remporté le Bonus Vendredi 12. Exemple :

Le Joueur remporte un Bonus Vendredi 12 sur la Grille N°1. Il clique ensuite sur la Grille et tombe sur une case 500 MadPoints. Le Joueur remportera en tout et pour tout en ouvrant cette case :

1000 MadPoints (500 x 2) au lieu des 500 MadPoints qu'il aurait remportés sans la découverte du Bonus Vendredi 12.

• **Bonus « Vendredi 13» :** Le Joueur touche le triple de la prochaine case MadPoints découverte de la Grille sur laquelle il a remporté le Bonus Vendredi 13. Exemple :

Le Joueur remporte un Bonus Vendredi 13 sur la Grille N°1. Il clique ensuite sur la Grille et tombe sur une case 500 MadPoints. Le Joueur remportera en tout et pour tout en ouvrant cette case :

1500 MadPoints (500 x 3) au lieu des 500 MadPoints qu'il aurait remportés sans la découverte du Bonus Vendredi 13.

#### **DR E A M CE N T U R Y E N T E R T A I N M E N T**

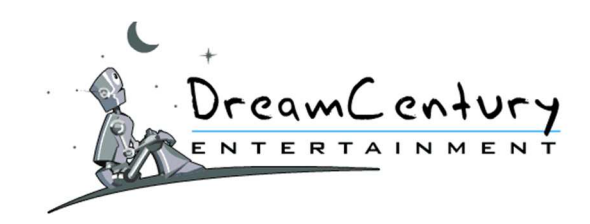

# Cas Particulier :

Si le Joueur remporte un Bonus « Vendredi 12 » puis un Bonus « Vendredi 13 » (ou inversement), puis une case MadPoints, les Bonus « Vendredi 12 » et « Vendredi 13 » s'appliqueront.

Par exemple, si le Joueur découvre un Bonus Vendredi 12, puis un Bonus Vendredi 13 et 100 MadPoints alors il gagnera : 100 MadPoints + 100 MadPoints (Bonus Vendredi 12) + 200 MadPoints (Bonus Vendredi 13).

### Attribution des Gains :

Les Gains sont calculés par les serveurs de la Société Organisatrice toutes les 2 minutes. Leur attribution sur le compte du Joueur sera donc légèrement décalée.

• **Bonus « Zomby Party » :** Le Joueur remporte des Tickets (appelés Tickets Zomby Party) pour la « Zomby Party » de la Grille sur laquelle il joue. A la fin de la Grille et selon le nombre de Tickets remportés par le Joueur, son gain est attribué.

Le Gain du Joueur est calculé en fonction de son nombre de Tickets remportés :

- o De 1 à 4 Tickets : 100 MadPoints (Mode Gratuit) ou 2000 MadPoints (Mode Crédits) par Ticket.
- o De 5 à 9 Tickets : 200 MadPoints (Mode Gratuit) ou 4000 MadPoints (Mode Crédits) par Ticket.
- o 10 Tickets : 300 MadPoints (Mode Gratuit) ou 50000 MadPoints (Mode Crédits) par Ticket.

• **Bonus « Cool Meter » :** Le Cool Meter est un jeu transversal de Zombie Academy permettant au Joueur de remporter un gain chaque jour à minuit grâce au Score de son Cool Meter.

Lorsque le Joueur découvre un Bonus Cool Meter, il remporte des Points de Score qui incrémentent son Score Cool Meter. Les Bonus Cool Meter disponibles dans la Grille sont les suivants : Parfum, Séance UV, Shopping, Coiffeur, Maquillage, Muscu, Lunettes de Star, Lifting. Chacun de ces Bonus incrémente le score Cool Meter du Joueur, du montant indiqué sur la page d'accueil du Jeu, en cliquant sur « Règles du Jeu ».

Le Score Cool Meter du joueur correspond au total de son Score acquis en trouvant les Bonus Cool Meter lors des 7 derniers jours glissants, à la seconde près (à savoir donc les 604 800 dernières secondes de jeu du Joueur).

Chaque soir à minuit, le Joueur remporte le gain associé à son Score Cool Meter à ce moment-là. La Liste des gains du Cool Meter est accessible depuis la page d'accueil du Jeu en cliquant sur « Règles du Jeu ».

• **Bonus « Zombinoscope» :** le Zombinoscope est un Jeu transversal de Zombie Academy au cours duquel le Joueur collecte des Cartes dans un album nommé « Zombinoscope ». Le Zombinoscope est composé de 7 Cartes. Une fois son album complété, le Joueur remporte un Gain.

Lorsque le Joueur découvre une Carte de ce Bonus, la Carte est automatiquement ajoutée à son album. S'il la possède déjà, la Carte n'est pas ajoutée à son album et il reçoit des MadPoints de compensation.

Les Cartes du Zombinoscope sont :

- Albert ZEINSTEIN (Professeur de Maths)
- Zalvador ZALI (Professeur d'Arts)
- Zapoléon BONAPARTE (Professeur d'Histoire)
- William Z'EXPIRE (Professeur de Littérature)
- Zamadeus MOZARBY (Professeur de Musique)

#### **DR E A M CE N T U R Y E N T E R T A I N M E N T**

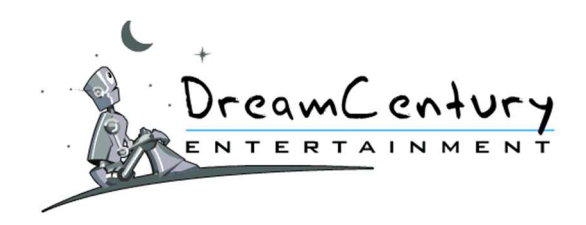

- ZO'CRAD (Professeur de Philosophie)
- Izzak NEWTOD (Professeur de Physique)

### **16.8.3. Fonctionnement de la Vitrine des Trophées :**

- 16.8.3.A Le Joueur accède à la Vitrine des Trophées en ayant découvert la case « Butin » de la Grille et en ayant choisi d'échanger son Gain contre des Clics dans la Vitrine des Trophées.
- 16.8.3.B La Vitrine des Trophées est composée d'Objets sous la forme de Trophées qui cachent tous un gain. Tous les Joueurs jouent sur la même Partie de la Vitrine des Trophées. Les Eléments cachés derrière les Trophées sont soit :
	- o Un Butin,
	- o Des Points,
	- o Des Cadeaux.
- 16.8.3.C L'Objectif du Joueur dans la Vitrine des Trophées est de trouver la case contenant le « Butin ».
- 16.8.3.D Le Butin correspond à un chèque tiré parmi une liste de Butins. Le Joueur peut consulter à tout moment les chèques restant à remporter sur la série en cours en cliquant sur « Liste des Butins » depuis la page « Vitrine des Trophées ». Lorsque le Gain maximum de la série est remporté, la série se régénère.

#### **16.9.Party Time**

#### **16.9.1. Description**

- 16.9.1.A Les types de « Party Time » disponibles sont affichés sur la page Internet de présentation des « Party Time » à la rubrique « Jeux à Butins ».
- 16.9.1.B Le joueur doit posséder des Crédits de Jeu pour participer au jeu « Party Time ».
- 16.9.1.C Le but du Jeu est d'accumuler les gains sans tomber sur le « Trouble-Fête » ou la « Bombe ».
- 16.9.1.D Pour chaque type de « Party Time », le joueur dispose des informations suivantes :
- Le coût de la participation au Party Time;
- Le nombre de cases de la grille de chaque Party Time ;
- La dotation mise en jeu.
- 16.9.1.E Le coût en Crédits des Grilles de Party Time varie selon le 1er prix à gagner.
- 16.9.1.F Les cases de la Grille sont :
- des MadPoints,
- un cadeau,
- des Crédits.
- des bonus X2 et X3 qui multiplient par 2 ou par 3 le nombre de points remportés à la fin de la partie,

#### **DR E A M CE N T U R Y E N T E R T A I N M E N T**

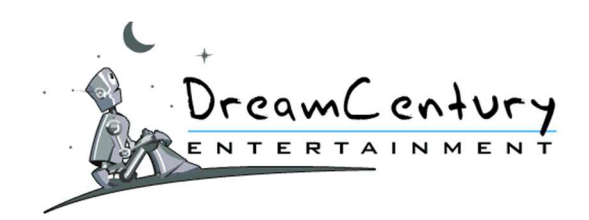

- le Trouble-Fête qui met fin à la partie de jeu. Le joueur ne peut plus ouvrir d'autres cases et remporte tous les cadeaux découverts,
- la Bombe qui met fin à la partie de jeu. Le joueur perd tous les cadeaux découverts.
- 16.9.1.G En cliquant sur la case "Jouer", le joueur accepte de voir son compte-joueur débité du coût de la participation correspondant au Party Time choisi et d'y participer dans les conditions exposées au présent Règlement.
- 16.9.1.H Les Grilles de « Party Time » pourront varier sans préavis, sans ouvrir droit à aucun dédommagement.

#### **16.9.2. Fonctionnement**

- 16.9.2.A Le joueur accède aux Grilles de « Party Time » en utilisant ses Crédits.
- 16.9.2.B Une fois que le joueur a cliqué sur le Bouton "Jouer", il voit s'afficher une Grille (dont le nombre de cases lui a été indiqué sur la page de présentation des « Party Time »).
- 16.9.2.C Le joueur sélectionne une case en "cliquant" dessus. Lorsque la case ouverte contient un lot, un montant de MadPoints, un montant de Crédits ou tout autre "Gain", la partie du joueur se poursuit, le gain s'ajoutant à son gain potentiel en fin de partie.
- 16.9.2.D Lorsque la case ouverte par le Joueur contient un "Trouble-fête", la partie du joueur se termine et il remporte tous les gains découverts jusqu'à la découverte de ce "Troublefête".
- 16.9.2.E Lorsque la case ouverte contient une "Bombe", la partie du joueur se termine mais il perd tous les gains découverts au cours de cette partie de jeu.
- 16.9.2.F A la fin de la partie, l'ensemble du contenu de la Grille est affiché, ce qui permet ainsi au joueur de visualiser l'ensemble des Gains, "Trouble-fête" et "Bombe" de la Grille.

#### **16.10. Battle**

### **16.10.1.Description :**

- 16.10.1.A Le Jeu « Battle » est accessible sur la page Internet « Battle » à la rubrique « Jeux à Butins ». Chaque partie de « Battle » permet à deux joueurs de s'affronter ou à un Joueur d'affronter un Robot de Jeu nommé « RobotBattle ».
- 16.10.1.B Le joueur doit posséder des Crédits de Jeu, des Points, des Parties Gratuites ou des Parties Booster pour pouvoir lancer une Partie de « Battle ».
- 16.10.1.C Le but du Jeu est d'atteindre le dernier Palier de la Jauge de la Partie sans toutefois révéler de Mines.
- 16.10.1.D La page Internet « Battle » affiche :

#### **DR E A M CE N T U R Y E N T E R T A I N M E N T**

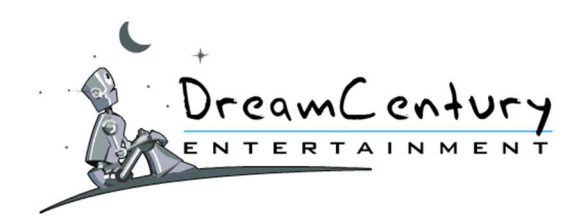

- La liste des types de « Battle » disponibles ;
- Le coût de la participation des types de « Battle » disponibles ;
- Le contenu et le nombre de cibles présents dans chaque Partie des différents types de « Battle » disponibles ;
	- Le visuel des dotations mises en jeu ;
	- Les informations sur les Parties.
- 16.10.1.E En cliquant sur un type de « Battle », le joueur accepte de voir son compte-joueur débité du coût de la participation correspondant à ladite « Battle » ou « Partie de Jeu Battle » et d'y participer dans les conditions exposées au présent Règlement.
- 16.10.1.F La nature des dotations, le coût de la participation et le contenu des cibles d'un type de « Battle » pourront varier d'une partie à l'autre sans préavis, sans ouvrir droit à aucun dédommagement. Le joueur est donc invité à systématiquement consulter les différents points cités en 16.10.1 avant de valider le débit de son compte-joueur.

# **16.10.2. Fonctionnement :**

- *16.10.2.A Principe Général* 
	- Le joueur accède à sa Partie de « Battle » une fois son compte-joueur débité.
	- Le joueur est alors automatiquement mis en relation avec un autre joueur en attente d'adversaire au même instant que lui et ayant validé une participation au même type de « Battle » que lui.
	- Si aucun joueur ne devait remplir ces conditions, il est alors proposer au dit-joueur d'affronter un robot nommé « RobotBattle ».
	- Si le joueur accepte d'affronter « RobotBattle », la partie commence. Dans le cas contraire, le joueur est invité à patienter le temps de lui trouver un adversaire.
	- Tant que le joueur n'a pas été mis en relation avec un autre joueur ou le « RobotBattle », le dit-joueur peut demander le remboursement de sa participation en cliquant sur le bouton-slider dans la barre de menu du site.

# *16.10.2.B Plateau de Jeu :*

- Une Zone Radar : cette zone est faite de Cibles où se cachent des MadPoints, des Parties Booster, des Energies de Jauge ou des Bonus. Les Cibles sont représentées par les points rouges à l'intérieur du radar.
- Une Zone Jauge : cette zone affiche le gain final attribué au gagnant de la Partie Battle une fois la Partie terminée.

# *16.10.2.C Enchainement de Tours :*

- Chaque joueur joue chacun son tour.
- Le premier Joueur clique sur une Cible ; le contenu de la Cible est révélé.
- Si le contenu de la Cible n'est pas un élément de fin de Partie, le second joueur clique à son tour sur une Cible de son choix ; le contenu de cette nouvelle cible est révélé.
- Cet enchainement de jeu se poursuit jusqu'à ce qu'un évènement de fin de Partie mette fin à la Partie.

#### **DR E A M CE N T U R Y E N T E R T A I N M E N T**

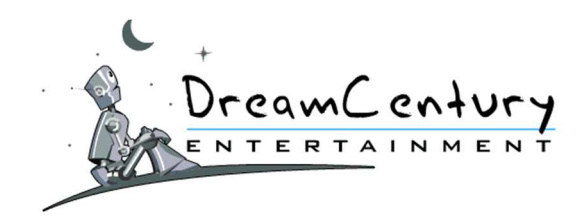

# **16.10.3. Evènement de Fin de Parties :**

*16.10.3.A Jauge Maximum Atteinte :* 

- Si un joueur clique sur une Cible qui révèle un Bonus Energie permettant à la Jauge de la Partie d'atteindre son maximum, la Partie « Battle » s'interrompt.
- Le joueur à l'origine de cet évènement remporte la Partie et le Gain maximum de la Jauge.
- L'adversaire du joueur à l'origine de cet évènement remporte un Gain de consolation.
- *16.10.3.B Bonus Mine Découverte :* 
	- Si un joueur clique sur une Cible qui révèle une Mine et que ce dernier ne possède pas de Bonus Démineur, la Partie « Battle » s'interrompt.
	- Le joueur à l'origine de cet évènement perd la Partie et remporte un Gain de consolation.
	- L'adversaire du joueur à l'origine de cet évènement remporte la Partie et le Gain en cours de la Jauge. Le Gain en cours de la Jauge correspond au Palier atteint par la Jauge grâce à l'ensemble des Bonus Energie révélés par les Joueurs au cours de la Partie.

# *16.10.3.C Drapeau Blanc :*

- Dès que 30% des cibles sont découvertes, un Joueur peut sortir le Drapeau Blanc.
- Le joueur qui sort le Drapeau Blanc met fin à la Partie ; il perd la partie et remporte 30% du montant du Gain en cours de la Jauge.
- L'adversaire du joueur à l'origine de cet évènement remporte la Partie et 70% du Gain en cours de la Jauge

*16.10.3.D Abandon de Partie ou Forfait :* 

- Si un Joueur n'effectue pas son clic sur le Plateau de Jeu pendant le temps imparti, il est déclaré Forfait.
- Le joueur à l'origine de cet évènement perd la Partie et remporte un Gain de consolation.
- L'adversaire du joueur à l'origine de cet évènement remporte la Partie et le Gain en cours de la Jauge.

# **16.10.4. RobotBattle :**

- 16.10.4.A Lors de la mise en affrontement d'un joueur, il est possible que le nombre de joueurs ayant fait la même demande que le dit-joueur ne soit pas suffisant pour lui proposer un adversaire.
- 16.10.4.B Si aucun joueur ne devait remplir ces conditions, il est alors proposer au dit-joueur d'affronter un robot nommé « RobotBattle ».
- 16.10.4.C Si le joueur accepte d'affronter « RobotBattle », la partie commence. Dans le cas contraire, le joueur est invité à patienter le temps de lui trouver un adversaire.
- 16.10.4.D Le « RobotBattle » est conçu par la société organisatrice pour respecter en tout point l'équité avec le joueur. Le hasard gère le choix des cibles sur lesquelles le « RobotBattle » décide de « cliquer ».

# **16.10.5. Bonus et Eléments de Cible :**

- Energie : le Bonus Energie augmente La Jauge d'Energie du nombre indiqué par sa valeur de Bonus.
- Pirate : le Bonus Pirate permet au Joueur ayant découvert le Bonus de voler le montant du dernier palier de la Jauge d'Energie.

#### **DR E A M CE N T U R Y E N T E R T A I N M E N T**

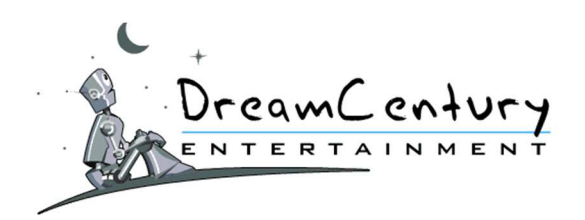

- Périscope : le Bonus Périscope permet au Joueur ayant découvert le Bonus de voir le contenu de la Cible de son choix sans toutefois cliquer dessus.
- Passer son Tour : le Bonus Passer son Tour permet au Joueur de passer son tour sans avoir besoin de cliquer sur une cible.
- Raz-de-Marée : le Bonus Raz-de-Marée mélange toutes les cibles non découvertes du Plateau de Jeu.
- Sonde : le Malus Sonde oblige le Joueur ayant découvert le Bonus de cliquer à nouveau sur une Cible de son choix.
- Démineur : Le Bonus Démineur permet au Joueur ayant découvert le Bonus de ne pas mettre fin et donc perdre la Partie s'il découvre une Mine.
- Radar : le Bonus Radar indique au Joueur ayant découvert le Bonus une zone contenant au moins une Mine.
- Mine : la Mine met fin à la partie et fait perdre le Joueur l'ayant découvert.

**16.10.6.** Le détail des gains est consultable depuis le lien « Dotations » présent sur la page du jeu « Battle ».

# **17. Coupe Buzz**

# **17.1.Description**

- 17.1.1.A La Coupe Buzz est accessible via la page d'accueil du site MadWin. Des membres du site sont sélectionnés au hasard pour participer à la Coupe Buzz.
- 17.1.1.B Le but du jeu est de se classer parmi les meilleurs du Classement de la Coupe Buzz afin de remporter la meilleure des dotations. Les 3 premiers remportent un Cadeau qui sera ajouté à leur suivi des gains. Les autres membres remportent quant à eux des Points.
- 17.1.1.C La page de la Coupe Buzz affiche :
	- Le numéro de la Coupe Buzz en cours,
	- La date de début et de fin de la Coupe Buzz,
	- Les dotations,
	- Le classement de la Coupe Buzz,
	- Les règles de la Coupe Buzz.
- 17.1.1.D La nature des dotations et le classement pourront varier sans préavis, sans ouvrir droit à aucun dédommagement.

# **17.2. Fonctionnement**

# **17.2.1. Principe**

- 17.2.1.A La Coupe Buzz a lieu toutes les semaines. Les membres participants sont sélectionnés au hasard parmi les membres de MadWin s'étant connecté à leur compte au moins une fois. Aucun membre ne peut être tiré au sort plus d'une fois par mois. Les membres sélectionnés reçoivent un e-mail avec leur Lien Personnel à diffuser. Ils peuvent également voir ce Lien en consultant la page Coupe Buzz sur MadWin.
- 17.2.1.B Le principe du jeu est de communiquer son Lien personnel à tous ses amis, qu'ils soient inscrits ou non sur MadWin afin que ces derniers fassent grimper le membre sélectionné dans le classement de la Coupe Buzz.
- 17.2.1.C Il existe 5 possibilités pour le Joueur de grimper dans le classement de la Coupe Buzz :

#### **DR E A M CE N T U R Y E N T E R T A I N M E N T**

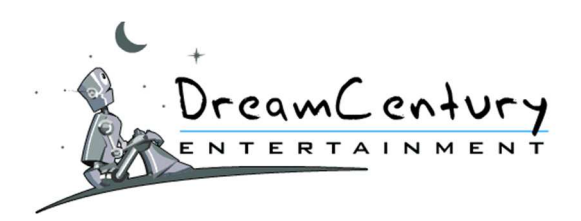

- Toute connexion d'un membre de MadWin via le Lien Personnel du Joueur lui fait rapporter des Points de Score. (Un membre peut cliquer au maximum sur deux Liens par jour).
- Toute personne qui s'inscrit sur MadWin après avoir cliqué sur le Lien Personnel du Joueur lui fait rapporter des Points de Score.
- Tout membre de MadWin qui recharge son compte en Crédits après avoir cliqué sur le Lien Personnel du Joueur lui fait rapporter des Points de Score. (Un seul rechargement de compte est pris en compte par jour pour le même Membre).
- Tout membre inscrit à MadWin grâce au Lien Personnel du Joueur en cours ET ayant joué ses Parties Gratuites de la Journée lui fait rapporter des Points de Score.
- Tout membre ayant cliqué sur le Lien Personnel du joueur sur une Journée ET ayant joué au moins 15 Parties Gratuites sur cette même journée lui fait rapporter des Points de Score calculés par rapport au nombre de jours de connexion du membre ayant cliqué.

*Exemple : Jour 1 :* 

 *\* Le Membre B (nouvel inscrit) s'inscrit sur MadWin grâce au lien de la Coupe Buzz du Membre A.*

 *=> Score Membre A = +15 Points soit 15 Points*

 *\* Le Membre B (nouvel inscrit) joue ses 15 Parties Gratuites de la Journée sur les Jeux Flash, les Grattages ou les Défis => Score Membre A = +15 Points soit 15+15 = 30 Points*

# *Jour 2 :*

 *\* Le Membre B (nouvel inscrit) joue ses 15 Parties Gratuites de la Journée sur les Jeux Flash, les Grattages ou les Défis*

 *=> Score Membre A = +15 Points soit 30+15 = 45 Points*

 *\* Le Membre C (ancien inscrit qui cumule 252 Jours de connexions) joue ses 15 Parties Gratuites de la Journée sur les Jeux Flash, les Grattages ou les Défis après avoir cliqué sur le lien du Membre A*

 *=> Score Membre A = +252/50 Points soit 45+6 = 51 Points*

 *\* Le Membre D (ancien inscrit qui cumule 25 Jours de Connexions) joue ses 15 Parties Gratuites de la Journée sur les Jeux Flash, les Grattages ou les Défis après avoir cliqué sur le lien du Membre A*

 *=> Score Membre A = +25/50 Points soit 51+1 = 52 Points etc...*

17.2.1.D Les Parties Gratuites doivent être entièrement jouées et créditées sur le compte du membre dans la Journée.

Elles doivent être jouées sur l'une des sections suivantes : Jeux Flash/Grattages/Défis. Les Parties gratuites jouées sur le Cache-A-Lots, Feu aux Poudres 2, Zombie Academy et MadQuiz ne seront donc PAS prises en compte.

#### **DR E A M CE N T U R Y E N T E R T A I N M E N T**

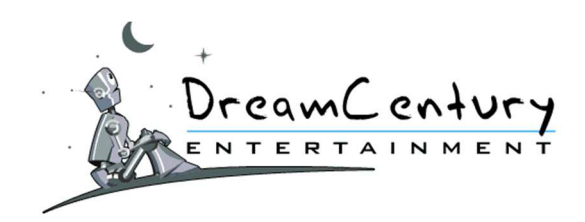

- 17.2.1.E Le Joueur sélectionné peut diffuser son Lien Personnel :
	- par mail à l'ensemble de ses connaissances,
	- sur les réseaux sociaux, blogs, forum...,
	- sur le forum de MadWin :
		- 17.2.1.E.1. le Joueur doit compter un délai de quelques minutes afin de voir valider automatiquement son lien personnel sur le forum de MadWin.
		- 17.2.1.E.2. Pour cela, le message contenant son lien doit être posté dans un sujet de la Rubrique 'Coupe Buzz'.
		- 17.2.1.E.3. Le titre du sujet doit contenir les mots suivants : "Coupe [ou Buz ou Buzz]" "XX". Par exemple : "lien pour Coupe N°30 de maguy3151" OU mon lien Laproserpine Buzz 30
		- 17.2.1.E.4. Le message doit strictement concerné le partage de lien de la Coupe Buzz.
	- **La diffusion du Lien Coupe Buzz n'est pas autorisée sur le Mur de MadWin.**

### **17.2.2. Tirage**

- 17.2.2.A Le score réalisé par le joueur à la fin de la Coupe Buzz constitue son score pour le classement de la Coupe Buzz.
- 17.2.2.B Le joueur ayant réalisé le score le plus élevé à la clôture de la Coupe Buzz sera déclaré vainqueur. Il en ira de même pour les rangs suivants faisant l'objet d'une dotation.
- 17.2.2.C En cas d'égalité de score, le joueur ayant réalisé son score le premier sera déclaré vainqueur, étant précisé que seules les dates et heures des participations enregistrées dans la base de données de la société DreamCentury font foi.
- 17.2.2.D La publication de la liste des gagnants de la Coupe Buzz sera faite dans la rubrique « Gagnants » du site MadWin et interviendra au plus tard 15 jours ouvrés après la clôture de ladite Coupe Buzz.

#### **18. Accès aux Jeux**

#### **18.1.Mode Parties Gratuites :**

- 18.1.1.A Pour participer aux Jeux proposés en mode "Parties Gratuites", le joueur doit avoir créé un compte-joueur.
- 18.1.1.B Le joueur dispose de 15 Parties Gratuites chaque jour calendaire, qu'il peut librement utiliser pour participer au(x) Jeu(x) de son choix accessible(s) en mode "Parties Gratuites" sur le site MadWin.
- 18.1.1.C Ces 15 Parties Gratuites journalières sont automatiquement renouvelées chaque jour calendaire à minuit, heure française, les Parties Gratuites non consommées la veille étant définitivement perdues.
- 18.1.1.D Quand le joueur a utilisé ses 15 parties journalières, il a la possibilité de jouer des parties supplémentaires s'il possède des Parties Booster sur son compte-joueur.

#### **DR E A M CE N T U R Y E N T E R T A I N M E N T**

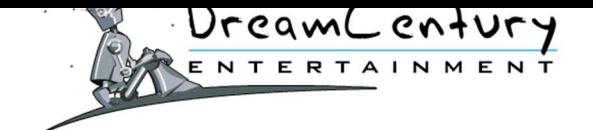

- 18.1.1.E Les Parties Booster sont des Parties Gratuites supplémentaires sans date limite d'utilisation, à utiliser sur l'un des Jeux Flash gratuits ou sur toute section du site MadWin permettant leur utilisation.
- 18.1.1.F Les Parties Booster sont offertes au joueur lorsqu'il réalise une action de type achat ou inscription sur un site Partenaire via la section « + de Parties Booster avec les Partenaires de MadWin ».

Par exemple :

- Une inscription à la newsletter de l'Argus permet de remporter 5 Parties Booster.
- Un achat d'un DVD chez Fnac.com permet d'obtenir 15 Parties Booster.

Le joueur peut également obtenir des Parties Booster grâce à d'autres joueurs dans le cadre de certains Jeux comme le jeu « Cache à Lots Gratuit ».

# **18.2.Mode Crédits :**

- 18.2.1.A Pour participer aux Jeux proposés en "Mode Crédits", le joueur doit avoir créé son compte-joueur et obtenu des "Crédits" de jeu.
- 18.2.1.B Trois chemins d'accès sont proposés au joueur afin de recevoir des Crédits de jeu :

• Le joueur peut acquérir des Crédits de jeu dans la rubrique « Achat de Crédits ». Il lui est alors proposé d'effectuer un appel audiotel ou d'envoyer un SMS au(x) numéro(s) indiqué(s) ou encore d'avoir recours aux autres moyens de paiement proposés sur le site MadWin afin de recevoir ses Crédits de jeu sur son compte-joueur.

Le joueur peut convertir ses MadPoints contre des Crédits de jeu dans la section « Vitrine Crédits » de la rubrique « Cadeaux ».

Pour cela, il lui suffit de sélectionner le nombre de Crédits de jeu qu'il souhaite recevoir, parmi les choix qui lui sont proposés. En cliquant sur « Valider la conversion », le compte du joueur est débité du nombre de MadPoints requis et crédité immédiatement du nombre de Crédits de jeu correspondant.

• Conformément à l'article L322-2 du CSI, le joueur peut enfin demander à recevoir des Crédits de jeu sans aucun frais en effectuant une demande via un formulaire en ligne :

o Le joueur a la possibilité de demander à recevoir jusqu'à 15 Crédits de jeu par demande et à raison d'une demande par semaine maximum, étant admis qu'une utilisation de 15 Crédits de jeu par semaine sur MadWin correspond à un temps de jeu normal, ne présentant pas de risque pour la santé, ni en terme d'addiction, ni en terme de risque d'épilepsie, conformément aux précautions recommandées dans le cadre de l'utilisation de jeux vidéos.

# 18.2.1.C La procédure pour obtenir les Crédits de jeu est la suivante :

• Le joueur remplit le formulaire de demande accessible sur le lien ci-dessous : http://www.madwin.com/madwin/playbox/demande/credit.asp?codemax=33A8CCE2

Afin de garantir l'équité entre les joueurs de MadWin, une seule demande par semaine est autorisée, cette limitation permettant de garantir à tous les joueurs que la société organisatrice sera en mesure de traiter les demandes de chacun d'entre eux dans les mêmes [délais, ceux-ci devant tenir compte à la fois du temps nécessaire à la gestion administra](http://www.madwin.com/madwin/playbox/demande/credit.asp?codemax=33A8CCE2)tive de ces demandes et des délais d'acheminements des courriers par La Poste.

• Afin de lutter contre l'utilisation frauduleuse du compte-joueur, un Code est généré à chaque demande. Ce Code est communiqué au joueur lorsqu'il valide sa demande en ligne.

• Enfin, afin de lutter contre les soumissions automatisées de formulaires par des robots informatiques, il est demandé au joueur de terminer sa demande en ligne en tapant sur son

**DR E A M CE N T U R Y E N T E R T A I N M E N T**

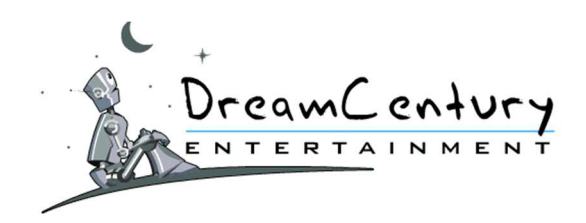

clavier une série de caractères, dite « Code Captcha », qui lui est présentée à l'écran. Une fois cette étape effectuée, la demande de Crédits de jeu est enregistrée.

• A la suite de l'enregistrement de sa demande en ligne, le joueur reçoit à son domicile, dans un délai de 72h maximum (jours ouvrables), un courrier postal contenant un formulaire à compléter et à signer afin de valider sa demande ainsi qu'une enveloppe « T » lui permettant de renvoyer ce formulaire à la société organisatrice sans aucun frais. C'est sur ce formulaire que le joueur doit reporter le Code qui lui a été communiqué lorsqu'il a effectué sa demande en ligne.

• Le joueur dispose d'un délai de 15 jours après la date de sa demande en ligne pour renvoyer son formulaire. Pendant ce délai, sa demande est considérée comme « en cours de traitement » et il ne peut pas effectuer d'autre demande. Si le joueur ne respecte pas le délai de 15 jours pour renvoyer sa demande, celle-ci est alors annulée. Le joueur peut alors faire une nouvelle demande en ligne.

• Tout formulaire qui n'est pas renvoyé signé et complet entraine l'annulation de la demande de Crédits de jeu. Le formulaire doit ainsi obligatoirement contenir le nombre de Crédits de jeu souhaités, le Code unique communiqué au joueur lors de sa demande en ligne, la date du jour et la signature du joueur.

La société organisatrice ne pourra pas être tenue responsable en cas de problème d'acheminement du courrier par La Poste (délai, perte du courrier…).

• Après réception du formulaire complété et signé, la société organisatrice attribue au joueur les Crédits de jeu demandés, dans un délai maximum de 48h ouvrables. Celui-ci peut alors effectuer une nouvelle demande en ligne, sous réserve de respecter un délai de 7 jours après sa précédente demande en ligne.

- 18.2.1.D La mise à disposition gratuite de Crédits exposée ci-dessus est exclusivement réservée aux joueurs résidant en France.
- 18.2.1.E La durée de validité des Crédits de jeu est de 90 jours à compter de leur date d'obtention, quel que soit leur mode d'obtention.
- 18.2.1.F Le nombre de Crédits de jeu nécessaire pour participer à chaque partie de jeu est fixé et modifié librement par la société organisatrice. Aucune réclamation ne sera acceptée à ce titre.

# **18.3.Mode Cagnotte :**

- 18.3.1.A Le joueur peut avoir acquis des Euros dans sa Cagnotte, qu'il peut utiliser pour accéder à certains jeux comme les jeux de Grattages et les Défis.
- 18.3.1.B Le joueur dispose d'un compte-joueur unique pour tous les Modes de Jeux.

#### **19. Les Vitrines :**

### **19.1. Les Vitrines Tombolas**

#### **19.1.1. Description**

- 19.1.1.A Les Vitrines Tombolas sont accessibles via la rubrique « Cadeaux ».
- 19.1.1.B Le joueur doit posséder des MadPoints pour participer aux Vitrines Tombolas.

#### **DR E A M CE N T U R Y E N T E R T A I N M E N T**

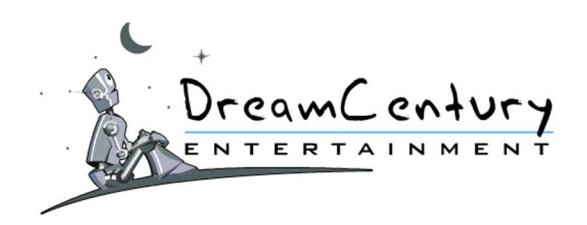

- 19.1.1.C Pour chaque cadeau proposé en Vitrines Tombolas, le joueur dispose des informations suivantes :
	- Le prix du ticket de Tombola;
	- La date du tirage au sort du gagnant de la Vitrine;
	- La quantité disponible,
	- Le nombre de demande pour ce cadeau.
- 19.1.1.D Pour miser ses MadPoints contre un ticket de tombola, le joueur doit cliquer sur le bouton « Valider ma demande ». Le joueur accepte alors de voir son compte-joueur débité du coût de la participation correspondant à ladite tombola et d'y participer dans les conditions exposées au présent Règlement.
- 19.1.1.E Le coût de la participation pourra varier sans préavis, sans ouvrir droit à aucun dédommagement.

#### **19.1.2. Fonctionnement**

- 19.1.2.A Le joueur accède à la Vitrine tombola en utilisant ses MadPoints.
- 19.1.2.B Une fois que le joueur a validé sa demande, ses MadPoints sont débités immédiatement de son compte. Le Joueur ne peut obtenir qu'un seul ticket pour chaque Vitrine Tombola.
- 19.1.2.C Avant que le joueur ne valide définitivement sa demande, il voit un bref descriptif du gain et le nombre de participations pour ce ticket. Il doit vérifier que son adresse est à jour.
- 19.1.2.D Si le joueur n'est pas tiré au sort pour gagner ce cadeau, alors il est remboursé du prix de son ticket de tombola.
- 19.1.2.E Si le joueur est tiré au sort pour gagner ce cadeau, il le remporte et n'est donc pas remboursé. Le cadeau est envoyé à l'adresse indiquée par le joueur sur son compte. La société organisatrice n'est pas responsable en cas de non distribution du cadeau dans le cas où le joueur n'aurait pas saisi les bonnes informations ou ne les aurait pas mises à jour.
- 19.1.2.F Le tirage au sort a lieu à la date de fin indiquée sur la page du ticket tombola choisi à 23:59:59.

#### **19.2. Les Vitrines Cadeaux :**

#### **19.2.1. Description**

- 19.2.1.A Les Vitrines Cadeaux sont accessibles via la rubrique « Cadeaux ».
- 19.2.1.B Elles permettent d'échanger les MadPoints accumulés par le joueur contre des cadeaux.
- 19.2.1.C Pour chaque cadeau proposé dans les Vitrines Cadeaux, le joueur dispose des informations suivantes :
	- Le coût en MadPoints du cadeau.
	- La quantité disponible.

#### **DR E A M CE N T U R Y E N T E R T A I N M E N T**

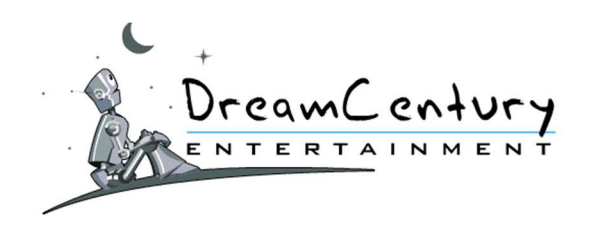

- 19.2.1.D Pour procéder à l'échange des MadPoints contre un cadeau, le joueur doit cliquer sur le bouton « Valider ma demande ». Le joueur accepte alors de voir son compte-joueur débité du coût du cadeau correspondant et accepte les conditions exposées au présent Règlement.
- 19.2.1.E Le coût en MadPoints de chaque cadeau pourra varier sans préavis et sans ouvrir droit à aucun dédommagement.

#### **19.2.2. Fonctionnement**

- 19.2.2.A Le joueur accède à la Vitrine Cadeaux en utilisant ses MadPoints pour obtenir un cadeau.
- 19.2.2.B Une fois que le joueur a validé sa demande de cadeau, ses MadPoints sont débités immédiatement de son compte-joueur.
- 19.2.2.C Avant que le joueur ne valide définitivement sa demande, il voit un bref descriptif du cadeau et une confirmation de son adresse lui est demandée.
- 19.2.2.D Le cadeau est envoyé à l'adresse indiquée par le joueur sur son compte. La société organisatrice n'est pas responsable en cas de non distribution du cadeau dans le cas où le joueur n'aurait pas saisi des coordonnées postales correctes ou ne les auraient pas mises à jour.
- 19.2.2.E Une fois la demande de cadeau confirmée, celui-ci s'ajoute au Suivi des Gains du joueur.

# **20. Obtention des Gains**

# **20.1.Principe Général**

**20.1.1.** En participant aux Jeux organisés sur le site MadWin, le joueur accumule des MadPoints, des Euros ou des Cadeaux.

Chaque joueur possède alors 2 compteurs : un compteur virtuel de MadPoints et une cagnotte d'Euros.

**20.1.2.** Lorsque le joueur aura remporté des MadPoints, ceux-ci seront immédiatement crédités sur son compte-joueur.

Lorsqu'il aura remporté des Euros, ceux-ci seront immédiatement crédités dans sa Cagnotte.

- **20.1.3.** En fonction du nombre de MadPoints dont il dispose, le joueur peut convertir ses MadPoints en cadeaux ou services, lesquels sont proposés dans la section "Cadeaux" du site MadWin.
- **20.1.4.** Le contenu de la rubrique « Cadeaux » est susceptible d'être modifié sans préavis par la société organisatrice, sans que cela puisse faire l'objet d'une quelconque réclamation de la part des joueurs.

Les MadPoints seront échangés contre des cadeaux ou des services selon le coût en MadPoints fixé par la société organisatrice.

#### **DR E A M CE N T U R Y E N T E R T A I N M E N T**

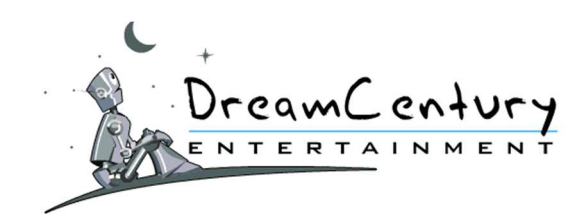

Ce coût est susceptible d'être modifié sans préavis ni justification, sans que cela puisse faire l'objet d'une quelconque réclamation de la part des Joueurs.

- **20.1.5.** Le coût en MadPoints d'un cadeau indiqué dans la Vitrine Cadeaux est débité du solde de MadPoints du Joueur au moment où celui-ci passe sa commande. Le coût en MadPoints acquitté pour la commande d'un cadeau en boutique correspond au coût affiché à l'instant où le joueur clique sur la case "Valider" affichée sur son écran.
- **20.1.6.** La société organisatrice attire l'attention des joueurs sur le fait que seront automatiquement considérées comme nulles toutes les parties de Jeu jouées ou les acquisitions de dotations dès lors qu'un ou plusieurs éléments du Jeu ou sur le site ferai(en)t apparaître une dotation ou un coût disproportionné au regard du fonctionnement normal du Jeu et des coûts normaux de la Vitrine Cadeaux – le gain éventuel de cette dotation étant par conséquent également annulé. Aucune réclamation ne sera acceptée de ce fait.
- **20.1.7.** Les descriptifs des cadeaux sont consultables à tout moment dans la section "Cadeaux". Toutefois, les illustrations et les descriptifs des lots sont destinés à illustrer la Boutique et n'ont aucune valeur contractuelle.

### **20.2.Obligations et Restrictions**

- **20.2.1.** Dans le cadre de la Cagnotte, le joueur doit avoir accumulé :
	- un minimum de 30€ de gains pour un joueur de statut non Vip,
	- un minimum de 20€ de gains pour un joueur de statut DreamCard Bronze,
	- un minimum de 5€ de gains pour un joueur de statut DreamCard Argent,
	- un minimum de 2€ de gains pour un joueur de statut DreamCard Or et Diamant pour pouvoir les échanger contre un chèque.
- **20.2.2.** L'acquisition de lots, quel qu'en soit le mode ou le moyen, est interdite aux employés de la Société organisatrice, ses filiales, sa maison mère, ou ses partenaires, ainsi qu'aux personnes de leurs familles.

### **21. Mise à disposition des lots**

#### **21.1.Principe Général**

- **21.1.1.** Les cadeaux acquis par un échange de MadPoints dans la rubrique "Vitrine Cadeaux" ou par tout autres modes de gains seront expédiés dans un délai de 8 semaines maximum à partir de la date de validation du gain.
- **21.1.2.** Les cadeaux remportés seront livrés à l'adresse postale indiquée par le joueur dans le formulaire d'informations personnelles consultable et modifiable dans la section "Compte" du site MadWin.
- **21.1.3.** Les lots expédiés par voie postale ou par transporteur voyagent aux risques et périls du destinataire. La société DreamCentury Entertainment ne saurait être tenue pour responsable en cas de perte ou de détérioration des lots envoyés. La société DreamCentury Entertainment ne saurait voir sa responsabilité engagée au titre d'un retard dans l'expédition des gains et lots lorsque ce retard ne lui est pas imputable, mais est le fait du prestataire de services auquel elle recourt pour réaliser cette expédition. Elle ne saurait encourir aucune responsabilité contractuelle ou légale au titre des opérations relatives au transport des lots et gains attribués.

#### **DR E A M CE N T U R Y E N T E R T A I N M E N T**

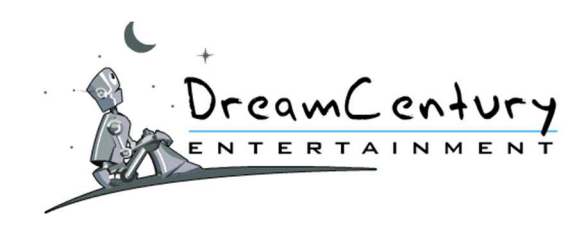

**21.1.4.** La société DreamCentury Entertainment n'a pas la qualité de producteur, ni de fabricant, ni de fournisseur, ni de vendeur, ni de distributeur des lots et ne saurait donc voir sa responsabilité engagée à aucun de ces titres. Les cadeaux remportés par les joueurs du site MadWin leurs sont délivrés sans garantie. En conséquence, les dysfonctionnements, pannes ou autres défectuosités ne seront pas prise en charge par la société DreamCentury Entertainment et resteront à la charge du Joueur.

# **21.2.Obligations et Restrictions**

- **21.2.1.** Les lots remportés ne peuvent être adressés qu'à la personne titulaire du compte-joueur ayant remporté le ou les lot(s) sur le site MadWin.
- **21.2.2.** Les frais d'expédition des lots sont pris en charge par la société organisatrice, tous les autres frais éventuels liés au Cadeau (frais de mise en œuvre, mise en service, installation, utilisation, formalités administratives) et non compris dans le descriptif du Cadeau resteront à la charge du joueur gagnant.

Le gagnant d'un lot ou de gains s'engage à régler tout impôt, taxe, cotisation sociale ou autre droit éventuel de quelque nature que ce soit, qui pourrait être dû en application de la loi, la société organisatrice étant déchargée de toute responsabilité à cet égard.

Si un lot ne pouvait être expédié par voie postale, les modalités particulières de livraison du lot seraient indiquées dans le descriptif du Cadeau ou exposées dans un courrier électronique personnel adressé au gagnant.

- **21.2.3.** Pour les joueurs ne résidant pas en France, un virement sur le compte PayPal du joueur est effectué en remplacement de l'envoi de son gain chèque. Si le joueur ne possède pas de Compte PayPal, la société organisatrice effectue alors un remboursement en MadPoints de la valeur du gain chèque.
- **21.2.4.** Dans le cadre des gains envoyés par virement bancaire, l'IBAN du joueur doit correspondre au Pays depuis lequel le joueur s'est inscrit.

Les frais de virement sont pris en charge par la société organisatrice.

- **21.2.5.** Il est expressément précisé que la société DreamCentury Entertainment ne sera pas tenue de faire parvenir ses gains à un joueur gagnant :
	- ayant adopté un comportement attentatoire au site MadWin, aux Jeux, à la communauté des joueurs, à la société organisatrice, ou ayant violé l'une des dispositions du présent Règlement ;
	- dont la notification de gain par courrier électronique ne peut être valablement envoyée par la société organisatrice (adresse électronique erronée, périmée…) ;
	- pour lequel la livraison du lot s'avère infructueuse à l'adresse déclarée sur le compte-joueur ;
	- ne s'étant pas rendu au lieu de remise du lot indiqué par le prestataire logistique de la société organisatrice, dans les délais indiqués sur le bon de passage du livreur (avis de passage du facteur pour remise d'un colis à retirer au Bureau de Poste par exemple) ;
	- dont le compte est inactif, selon les termes de l'article 5.1 du présent règlement ;
	- ayant demandé et obtenu la résiliation de son compte-joueur avant l'envoi de ses gains.

Dans tous les cas où la société organisatrice se verra contrainte d'annuler les gains, aucun dédommagement ne sera alloué à la personne concernée.

#### **DR E A M CE N T U R Y E N T E R T A I N M E N T**

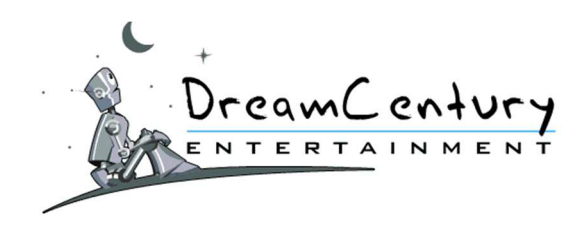

**21.2.6.** Si la société DreamCentury Entertainment se trouve, notamment en raison d'une rupture de stock de l'un de ses fournisseurs ou du redressement ou de la liquidation judiciaire de ce dernier, dans l'impossibilité de livrer le lot choisi ou remporté par le joueur, celui-ci en sera avisé par courrier électronique et par le service clients dès que possible et son gain sera remplacé par un gain de valeur équivalente ou supérieure. Ce remplacement pourra être effectué en MadPoints (permettant au joueur de choisir lui-même un cadeau de valeur équivalente ou supérieure dans la rubrique Cadeaux du site MadWin).

# **22. Réclamations**

**22.1.** Les réclamations concernant les Jeux et/ou le paiement des lots doivent être adressés au Service Clients à l'adresse postale indiquée ci-dessous :

> DreamCentury Entertainment Réclamation MADWIN 7 rue Beaujon 75008 PARIS

**22.2.**A peine de forclusion, les réclamations, notamment celles relatives à la mise à disposition des lots, doivent être adressées au plus tard le soixantième jour suivant le jour de la prise de jeu. Les réclamations relatives à la gestion des "Crédits" de jeu doivent être adressées au plus tard le soixantième jour suivant la date d'enregistrement de l'opération sur le système informatique du site MadWin.

# **23. Conduite de l'utilisateur**

- **23.1.** L'inscription et la participation aux Jeux du site MadWin implique une attitude loyale, dans le respect absolu des règles et des droits des autres joueurs. Le joueur assume l'entière responsabilité du contenu qu'il produit et communique à des tiers. Le joueur s'engage à ce que le contenu de ses messages, sous quelque forme que ce soit, ne viole en aucune façon :
	- les droits des tiers (notamment les droits de propriété intellectuelle ou industrielle tels que marques, dessins, modèles, brevets, bases de données, savoir-faire…etc.) ;
	- les lois et réglementations en vigueur dans le pays de résidence ou dans le pays où le message est destiné à être reçu ;
	- ne contienne, s'il s'agit d'un message informatique, ni virus, ni programme susceptible de causer des dommages aux personnes ou à leurs biens. Le joueur s'engage notamment, et sans que cette liste puisse être considérée comme exhaustive, à ne pas transmettre de messages diffamatoires, constituant des menaces, ou attentatoires aux bonnes mœurs.
- **23.2.** La participation aux jeux organisés sur le site MadWin est individuelle, et toute mutualisation des solutions ou stratégie de groupe est interdite.
- **23.3.**Chaque membre doit jouer en personne et s'interdit par conséquent de recourir, directement ou indirectement, à tout mode d'interrogation ou de requête automatisée sur le site.

**DR E A M CE N T U R Y E N T E R T A I N M E N T**

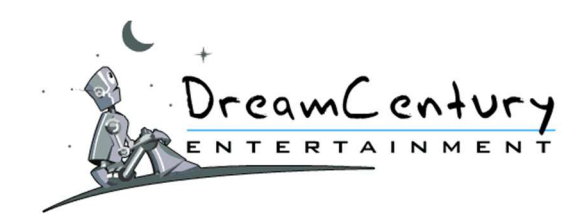

Il est rigoureusement interdit, par quelque procédé que ce soit de modifier ou de tenter de modifier les dispositifs de Jeux proposés, notamment afin d'en modifier les résultats ou tout élément déterminant l'issue d'une partie et les gagnants d'une partie.

La société organisatrice se réserve le droit de faire respecter l'égalité de chance entre tous les participants, notamment par voie de justice ou tout autre moyen à sa convenance.

La société organisatrice se réserve également le droit d'écarter toute personne ne respectant pas totalement le présent Règlement, que cela soit par suspension de compte provisoire ou définitive, par suppression de scores établis grâce à une quelconque modification du dispositif de jeu, ou par annulation des gains obtenus par ces moyens.

- **23.4.** La société organisatrice pourra faire parvenir à ses joueurs une demande de justificatifs concernant leur identité, leur lieu de résidence ainsi sur les paiements effectués sur le site MadWin. Le refus de la part d'un joueur de fournir les justificatifs demandés entraînera l'annulation de tout gain réalisé sur le site MadWin et le blocage du compte-joueur; sans que cela ouvre droit à un quelconque dédommagement.
- **23.5.** La société organisatrice pourra demander à ses joueurs de prouver, au moyen d'un enregistrement vidéo obtenu via un logiciel spécifique, la faisabilité des scores obtenus ou réussis par ses derniers aux jeux proposés sur le site MadWin. Tout refus de soumettre cet enregistrement vidéo entraînera l'annulation de tout gain réalisé sur le site MadWin et le blocage du compte-joueur; sans que cela ouvre droit à un quelconque dédommagement.

### **24. Enregistrements**

- **24.1.** Les opérations effectuées par le joueur, notamment les participations aux Jeux, les règlements de "Crédits" de jeu, les lots gagnés aux Jeux, les modifications des informations personnelles, sont enregistrées sur un support sécurisé par le système informatique de la société DreamCentury Entertainment.
- **24.2.**De convention expresse entre le joueur et la société organisatrice, seuls font foi entre le joueur et la société organisatrice ces enregistrements effectués par le système informatique de la société DreamCentury Entertainment.
- **24.3.** Les opérations de toute nature réalisées à l'aide de l'identifiant et du code confidentiel attribués à un joueur lors de son inscription sont présumées, de manière irréfragable, avoir été réalisées sous la responsabilité du titulaire du compte-joueur correspondant à cet identifiant et ce code confidentiel.

# **25. Fraude**

- **25.1.**Toute fraude, ou tentative de fraude, manifestée par un commencement d'exécution et commise notamment en vue de percevoir indûment un lot, fera l'objet de poursuites pénales, conformément aux dispositions des articles 313-1 et suivants du Code Pénal.
- **25.2.**Toute atteinte au système de traitement automatisé de données du site MadWin fera l'objet de poursuites pénales, conformément aux dispositions des articles 323-1 à 323-7 du Code Pénal. Tout faux et usage de faux fera l'objet de poursuites pénales, conformément aux dispositions des articles 441-1 à 441-12 du Code Pénal.

#### **DR E A M CE N T U R Y E N T E R T A I N M E N T**

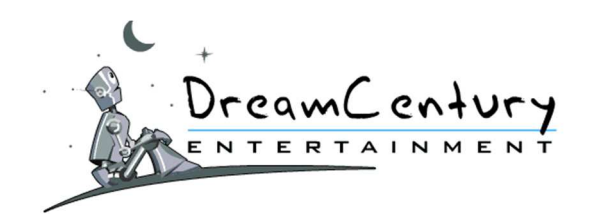

- **25.3.**Toute opération ayant pour objet ou pour effet de porter atteinte au secret des correspondances, au secret professionnel ou aux données relatives à la vie privée des Joueurs fera l'objet de poursuites, conformément aux dispositions civiles et pénales en vigueur.
- **25.4.**En cas de non-respect ou de présomption de non-respect du Règlement par un joueur ou en cas d'infraction, de tentative ou de présomption d'infraction de la part d'un joueur susceptible de faire l'objet de poursuites, conformément aux dispositions de l'article 13.1 du présent Règlement, la société organisatrice pourra interdire temporairement, voire définitivement, l'accès de ce Joueur à son compte Joueur.

# **26. Mesures conservatoires**

- **26.1.** Si les gains ou les scores d'un joueur s'avèrent douteux ou discutables, la société organisatrice se réserve la possibilité, à sa seule discrétion et sans préavis, de :
	- demander au joueur les pièces justifiant de son identité et de sa domiciliation avant l'envoi de tout gain ;
	- d'annuler, rétroactivement ou non, tout ou partie des gains, des participations à des tirages au sort ou à d'autres opérations faites à partir du compte-joueur concerné ;
	- de vider le compte-joueur concerné de ses MadPoints.

Si besoin était, ces mesures pourraient même aller jusqu'à l'invalidation de l'enregistrement et de l'identifiant du joueur concerné.

- **26.2.** La société organisatrice pourra également appliquer ces mesures, à sa seule discrétion et sans préavis, à l'encontre de joueurs adoptant un comportement répréhensible sur le site MadWin, dans le cadre de leur participation aux Jeux, caractérisés notamment par :
	- une violation du présent Règlement ou de toute autre règle de conduite édictée sur le site MadWin ;
	- un comportement contraire à la Netiquette ;
	- des propos racistes, diffamatoires, insultants ou attentant aux bonnes mœurs ;
	- toute attitude ou propos constituant ou pouvant constituer une infraction à la législation française ou porter préjudice au site MadWin ou à la société organisatrice.
- **26.3.**En cas de manipulations avérées du système de gain de MadPoints sur un compte-joueur ou autres agissements portant gravement atteinte au bon fonctionnement du site MadWin, des Jeux et concours proposés, la société organisatrice pourra, à sa seule discrétion et sans préavis, désactiver immédiatement le compte-joueur de la personne concernée, annuler l'ensemble des gains et commandes de Cadeaux et/ou participations aux Jeux proposés quels qu'ils soient.

Il est expressément précisé, que l'application par la société organisatrice de l'une ou l'autre des mesures évoquées ci-dessus ne pourra ouvrir droit à un quelconque dédommagement au bénéfice du joueur concerné.

# **27. Gestion des Impayés**

- **27.1.** Les sociétés DreamCentury Entertainment et Saint Louis Recouvrement sont les seules destinataires des données liées aux Achats de Crédits du Joueur.
- **27.2.**Dans les cas d'un impayé, la société organisatrice transmettra automatiquement l'ensemble des informations relatives à la participation du joueur à la société Saint Louis Recouvrement. Ces informations feront alors l'objet d'un traitement automatisé de données dont le responsable est la société Saint Louis Recouvrement.

#### **DR E A M CE N T U R Y E N T E R T A I N M E N T**

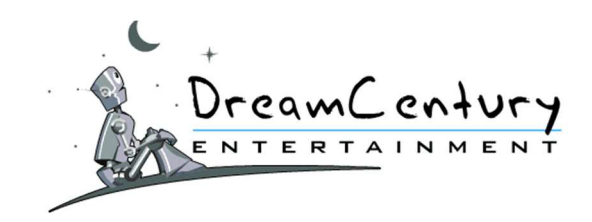

**27.3.**Conformément à la loi Informatique et Libertés du 6 janvier 1978 modifiée, le joueur dispose à tout moment d'un droit d'accès, de rectification et d'opposition, à l'ensemble de ses données personnelles, en l'adressant et en justifiant de son identité, à contact@saint-louis-recouvrement.com.

### **28. Défaut de Paiement**

**28.1.** Le défaut de paiement d'une seule somme à l'échéance convenue, rend exigible la totalité des sommes dues et entraînera l'application de la clause pénale.

### **28.2.**Clause Pénale :

Pour tout défaut de paiement à l'échéance, le participant débiteur devra payer à titre de clause pénale et en sus des sommes restant dues :

- s'il régularise le paiement de son obligation conventionnelle dans un délai de 30 (trente) jours, à compter de la date d'envoi de la première mise en demeure notifiée y compris par message électronique, une somme de 25 EUR (vingt-cinq Euros),

- s'il régularise le paiement de son obligation conventionnelle au-delà de ce délai, une somme de 50 EUR (cinquante Euros).

Cette clause pénale, sous réserve d'une demande de remboursement, restera définitivement acquise à la société DreamCentury Entertainment.

### **29. Accès au Règlement**

- **29.1.** Le présent Règlement est consultable en ligne depuis la rubrique "Règlement" du site MadWin ou à partir du lien hypertexte "Règlement" figurant en bas de chaque page du site MadWin.
- **29.2.** Le présent Règlement Général, ainsi que tous les Règlements de Jeux qui lui sont annexés, sont déposés entre les mains la SCP Simonin - Le Marec - Guerrier, Huissiers de Justice Associés, sise 54 rue Taitbout - 75009 Paris.
- **29.3.**Une copie écrite de ce Règlement est adressée à titre gratuit à toute personne qui en fait la demande. Cette demande doit être adressée uniquement par courrier à l'adresse suivante :

DreamCentury Entertainment Règlement MADWIN 7 rue Beaujon 75008 PARIS

Les frais engagés par un joueur pour obtenir la copie de ce Règlement seront remboursés sur la base du tarif lent en vigueur sur simple demande écrite à l'adresse indiquée ci-dessus, accompagnée d'un Relevé d'identité bancaire ou postale. Une seule demande de copie de ce Règlement et de remboursement des frais engagés pour obtenir cette copie sera prise en considération par Joueur inscrit.

# **30. Modification du Règlement**

Le règlement peut être modifié à tout moment sous la forme d'un avenant par la société organisatrice, dans le respect des conditions énoncées et publié par annonce en ligne sur le site. L'avenant est enregistré à la SCP huissiers de justice associés dépositaire du Règlement avant sa publication. Il entrera en vigueur à compter de sa mise en ligne et tout Participant sera réputé l'avoir accepté du simple fait de sa participation au Jeu, à compter de la date d'entrée en vigueur de la modification.

#### **DR E A M CE N T U R Y E N T E R T A I N M E N T**

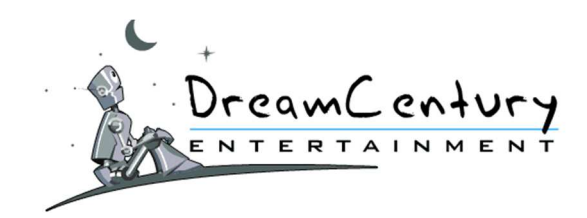

### **31. Adhésion au Règlement**

- **31.1.**Toute participation aux Jeux proposés sur le site MadWin implique l'adhésion pleine et entière au présent Règlement.
- **31.2.** Le joueur certifie avoir pris connaissance de ce Règlement et l'accepter dans son intégralité par signature électronique, en cliquant sur le bouton "Valider" affiché sur son écran lors de son inscription sur le site MadWin.
- **31.3.**Cette acceptation électronique, à savoir l'adresse IP ainsi que l'heure précise du "clic" effectuée sur le site MadWin entraînant l'acceptation du présent Règlement, sera conservée par le serveur informatique de la société DreamCentury Entertainment à toutes fins utiles.

### **32. Droit applicable**

**32.1.** La loi applicable au site MadWin ainsi qu'au présent Règlement est la loi française.

**32.2.**Tout litige né de l'interprétation ou de l'exécution du présent Règlement sera soumis aux tribunaux compétents.

#### **DR E A M CE N T U R Y E N T E R T A I N M E N T**